# EDITING VIDEO

# **CONTENT CREATOR** (special edition)

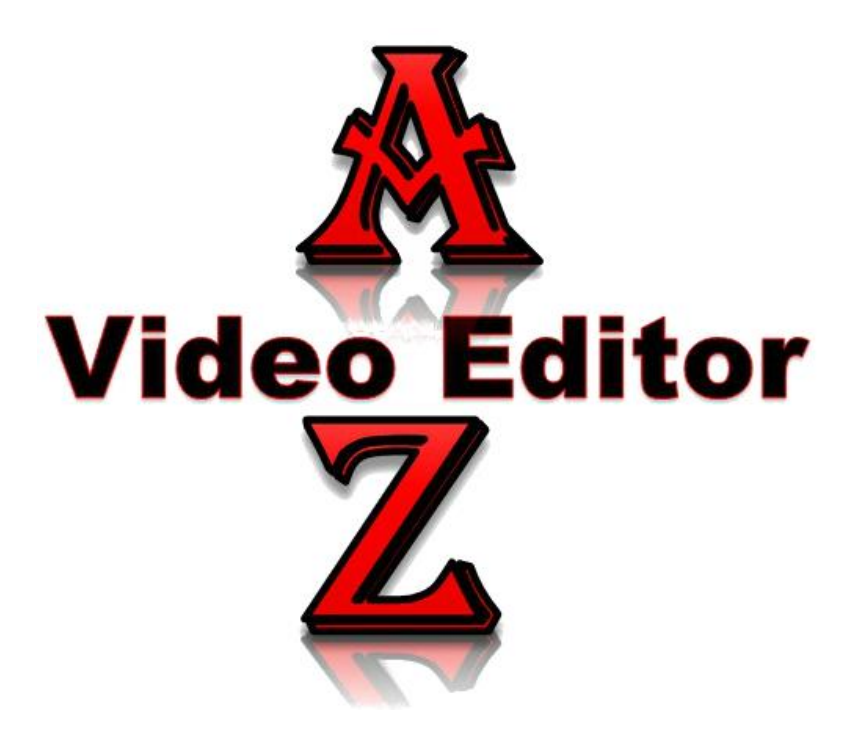

**Created By**

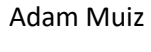

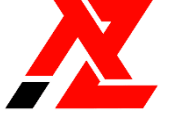

(+62) 895-1478-7832 | [mail@adammuiz.com](mailto:mail@adammuiz.com) +7 Years experience as Blogger and Content Creator

**Disclaimer :**

*Informasi pada dokumen ini disusun dengan akurat dan benar sejauh pengetahuan editor dan tidak dimaksudkan untuk menggantikan saran formal dan individual dari seorang profesional yang memenuhi syarat.*

# **A. Konten**

### **1. Definisi Konten**

Dalam **bahasa Inggris** *[content](https://adammuiz.com/konten/)* yang memiliki arti konten mempunyai **banyak makna**. Namun dalam konteks konten yang sering diucapkan terkait [sosial media](https://adammuiz.com/media-sosial/) memiliki arti jelas merupakan sesuatu yang dapat diungkapkan melalui beberapa **media**, seperti tulisan, gambar, video ataupun yang lainnya.

Dalam **KBBI Konten** yang termasuk *kata benda* mempunyai definisi sebagai informasi yang tersedia melalui media atau [produk](https://adammuiz.com/produk-ekonomi/) elektronik. Sementara itu **[pengertian konten](https://adammuiz.com/konten/)** secara umum adalah informasi yang dapat disebarluaskan melalui berbagai media seperti tulisan, gambar, suara, video dan lainnya.

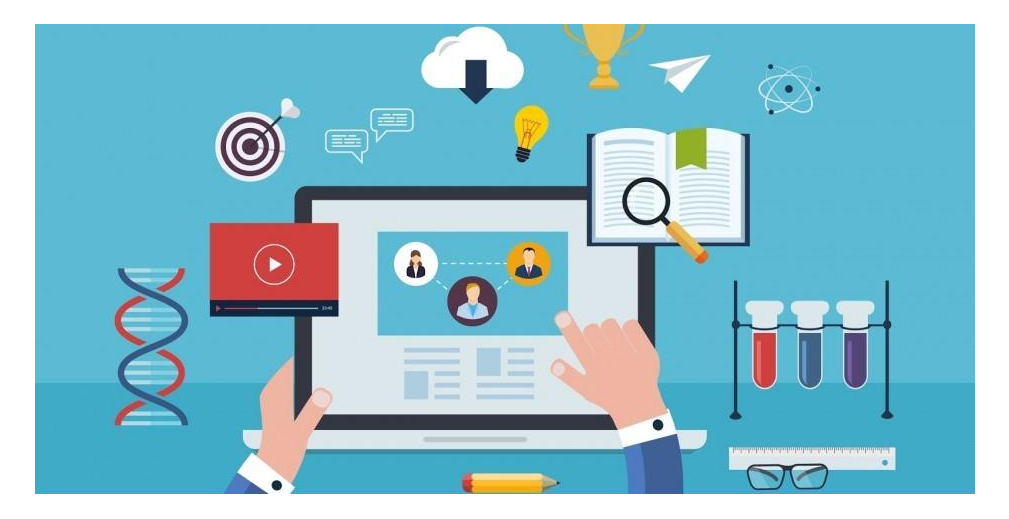

**Konten adalah** informasi yang dimuat dengan sebuah media untuk disajikan kepada audiens melalui suatu platform tertentu. **Content creator adalah** seorang yang membagikan informasi, terutama *platform* digital untuk pengguna akhir/audiens dalam *konteks* tertentu.

### **2. Macam Macam Konten**

[Konten](https://adammuiz.com/konten/) dapat dibedakan menjadi beberapa macam, beberapa **macam macam konten** diantaranya yaitu :

#### **a). Konten Tulisan**

Tulisan merupakan sebuah informasi yang dihasilkan dari **rangkaian huruf**, angka, simbol dan umumnya menerangkan hal yang dapat dipahami dengan menggunakan suatu [bahasa.](https://adammuiz.com/bahasa/) **Konten tulisan adalah** sebuah karya tulis yang menghadirkan **informasi** di dalamnya. Dalam dunia digital umumnya konten tulisan memilik ukuran yang lebih ringan dari macam macam konten lainnya.

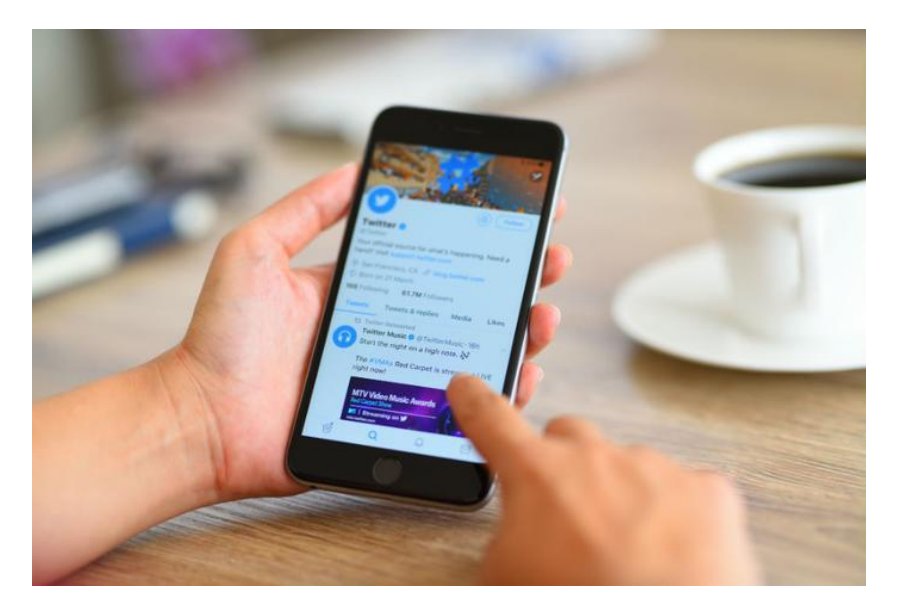

Walaupun memiliki **ukuran yang paling ringan** dalam konten tulisan ini diperlukan keahlian seorang [penulis](https://adammuiz.com/writer/) yang memahami banyak istilah bahasa serta pandai memilih dan **merangkai kata** untuk membuat konten tulisannya menarik dan mudah dipahami oleh pembaca.

### **b). Konten Gambar**

Gambar merupakan **coretan warna** yang tersebar di permukaan objek dengan meninggalkan lapisan dekoratif. Walaupun gambar yang tersebar luas seringkali merupakan **jenis gambar** yang menyampaikan pesan seperti tiruan sebuah objek ada juga gambar abstrak yang tidak menjelaskan pesan dan meniru tampilan sebuah objek.

Konten Gambar adalah sebuah karya visual dengan satu frame. Ada banyak jenis [konten](https://adammuiz.com/konten/) gambar seperti gambar tiruan yang menyerupai suatu objek nyata, gambar hasil imajinasi yang menjelaskan mengenai sebuah makna dan juga gambar abstrak. Selain itu ada juga banyak macam **kategori gambar** seperti gambar informasi contohnya berita yang menyampaikan sebuah pesan, gambar hiburan seperti meme, gambar [inspirasi](https://adammuiz.com/inspirasi/) yang juga disisipkan pesan teks untuk memotivasi dan masih banyak lagi.

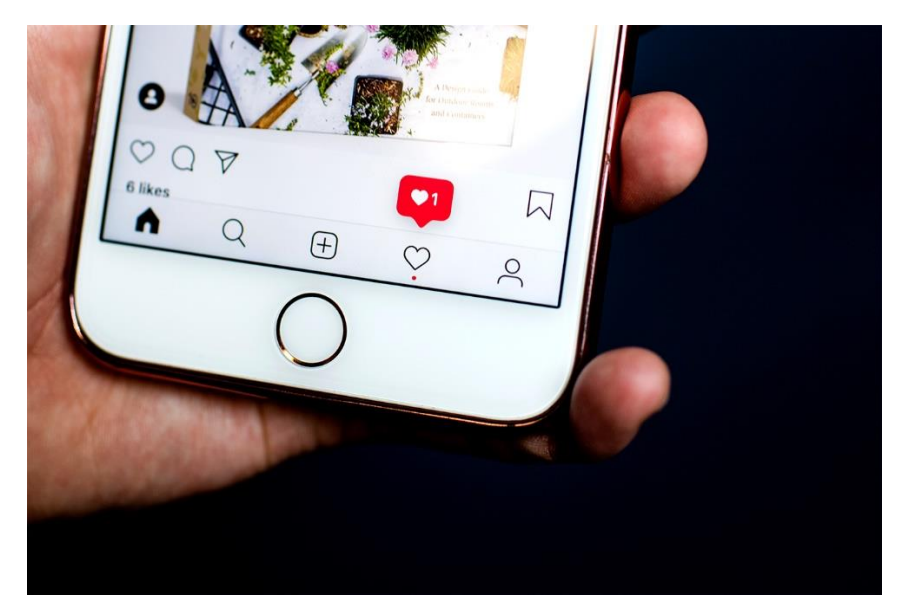

#### **c). Konten Suara/Audio**

Konten Suara merupakan konten audio baik itu [musik](https://adammuiz.com/musik/) ataupun percakapan suara orang seperti **podcast** memiliki daya tarik tersendiri bagi penggemarnya. Tidak jarang ditempat kerja seringkali kita sering mendengar seseorang memainkan **konten musik** untuk menemani dalam kesibukan rutinitas sehari hari. Oleh sebab itu konten suara atau audio tentunya memiliki banyak peminat.

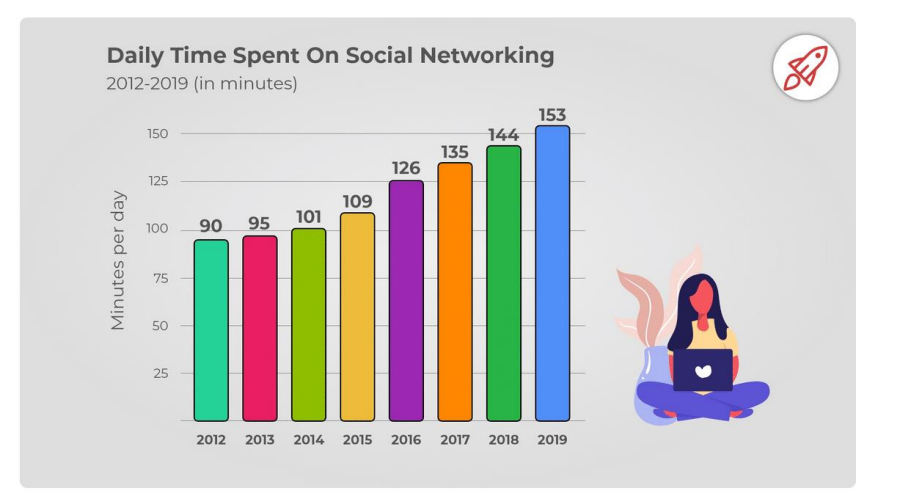

#### [160+ Digital Marketing Statistics of 2022: Trend, Data, and Fun Facts \(omnicoreagency.com\)](https://www.omnicoreagency.com/digital-marketing-statistics/)

#### **d). Konten Video**

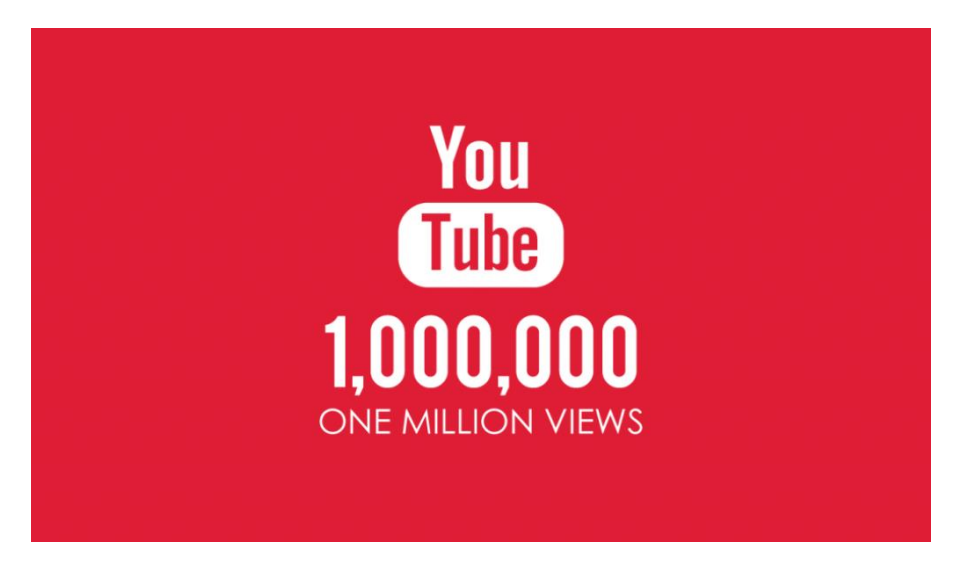

Konten Video merupakan gabungan antara gambar **visual serta audio** yang termuat didalamnya. Konten video saat ini merupakan konten yang **paling banyak diminati** oleh masyarakat pengguna [internet](https://adammuiz.com/internet/) diseluruh penjuruh dunia. Tidak hanya suara yang sekaligus bisa diterima oleh audiens, informasi dan pesan akan lebih mudah ditampilkan dengan gambar visual.

Konten video dapat kita temukan pada berbagai **macam media**, seperti televisi, [website,](https://adammuiz.com/world-wide-web/) jejaring media sosial, aplikasi smartphone dan lainnya. Dengan kemajuan zaman yang memudahkan informasi lebih cepat tersalurkan melalui *[internet](https://adammuiz.com/internet/)* yang memiliki kecepatan sangat baik saat ini, konten video menjadi pilihan banyak orang.

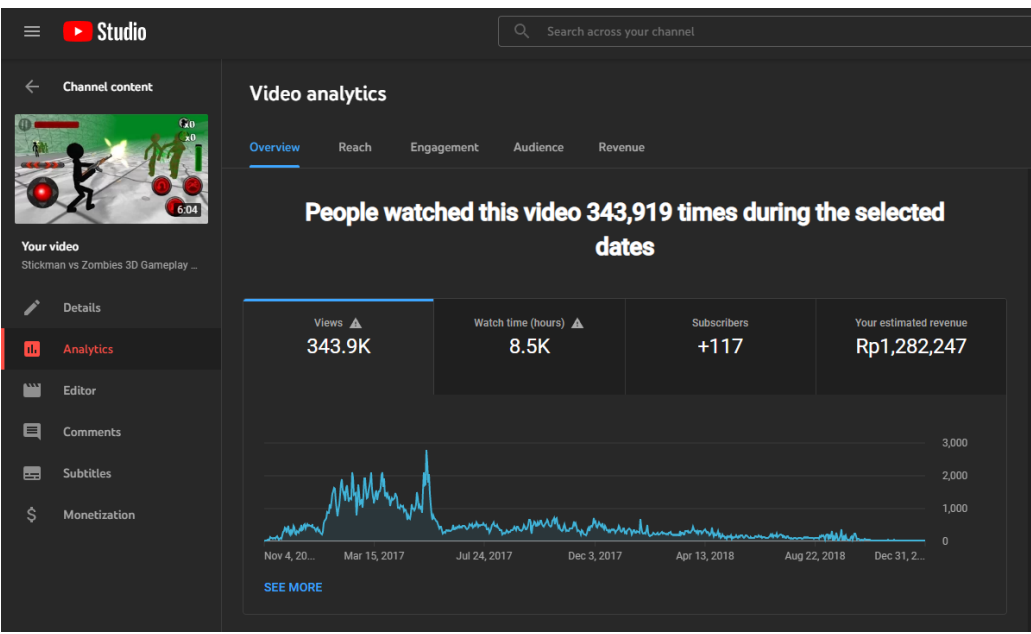

### **3. Jenis Jenis Konten**

Beberapa [jenis jenis konten](https://adammuiz.com/konten/) yang akan dibahas berikut ini mungkin bisa dijadikan referensi sebagai ide dalam membuat konten yang menarik. **Jenis jenis konten** yang dapat dibuat dalam bentuk teks, gambar, audio dan video tersebut diantaranya yaitu :

#### **a). Konten Hiburan**

Konten yang paling menarik dan digemari oleh banyak orang yang pertama yaitu hiburan. Bagaimana tidak, dunia ini dipenuhi dengan rutinitas dan aktifitas yang seringkali membosankan. Bisa dilihat bagaimana banyak orang yang mengisi waktu dengan bermain [gadget](https://adammuiz.com/gadget/) dan mencari **konten hiburan** untuk menemani waktu bosannya.

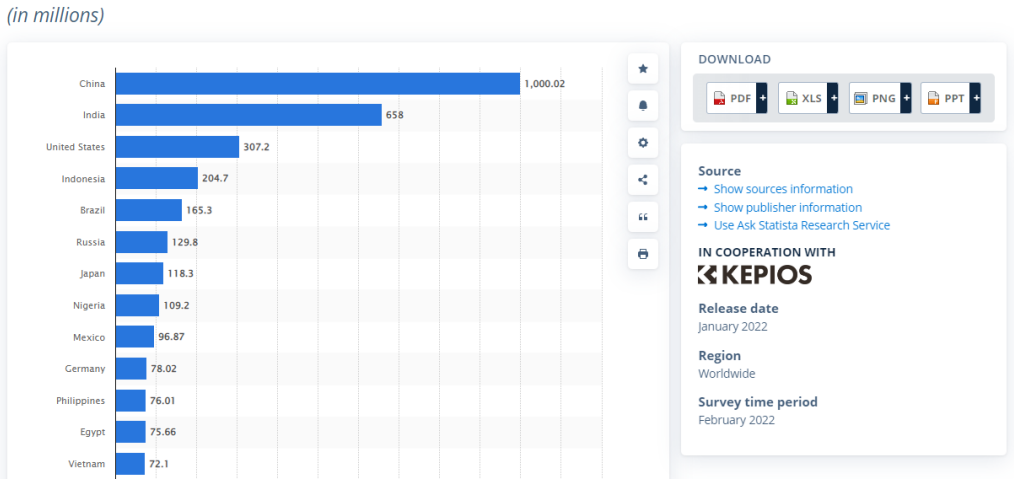

Countries with the highest number of internet users as of February 2022

[• Most internet users by country | Statista](https://www.statista.com/statistics/262966/number-of-internet-users-in-selected-countries/)

Konten hiburan masih terbagi dalam banyak jenis, seperti [komedi](https://adammuiz.com/komedi/) lawakan hingga yang populer saat ini yaitu **prank** dapat dibuat menjadi konten video yang menarik. Jika kamu lebih suka menulis maka kamu bisa membuat certia lucu, sementara jika kamu lebih suka berkreasi dalam karya [seni](https://adammuiz.com/seni/) gambar kamu bisa membuat meme dan juga komik. Selain itu **konten hiburan** juga bisa dibuat dalam bentuk audio seperti percakapan yang membahas mengenai hal yang lucu. Tentu jika konten yang dibuat benar benar menghibur banyak orang tentu akan membuat popularitasmu meningkat secara pesat.

### **b). Konten Informasi**

Informasi merupakan kebutuhan yang sangat penting bagi banyak orang. Konten informasi yang paling banyak dicari banyak orang yaitu berita. **Informasi berita** baru dan yang hangat sedang dibicarakan oleh banyak orang akan membuat [konten](https://adammuiz.com/konten/) tersebut lebih laku.

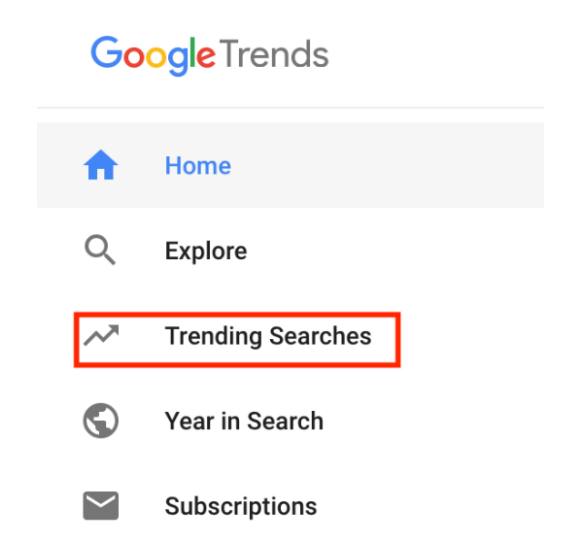

Dari banyaknya konten yang bisa kita buat, jenis konten informasi ini memiliki **perhatian khusus** dalam keprofesionalitasan pembuatan konten informasi. Konten yang dibuat harus menyampaikan **informasi yang benar, tepat, akurat** dan berdasarkan pada [fakta](https://adammuiz.com/fakta/) yang ada. Kesalahan dalam pembuatan konten informasi dapat berakibat fatal dan serius. Sehingga jika kamu masih seorang yang awam lebih baik menghindari pembuatan konten informasi jenis ini. Karena jika **kualitas konten informasi** yang kamu sajikan tidak memenuhi standart yang ada tidak hanya merugikan nama baikmu saja, tetapi juga bisa merugikan orang lain yang menggunakan konten informasi yang telah dibuat tadi.

### **c). Konten Inspirasi**

Konten inspirasi merupakan konten yang mampu memberikan **efek positif** bagi audiensnya. [Inspirasi](https://adammuiz.com/inspirasi/) dapat dituangkan dalam berbagai media seperti teks, gambar, suara dan video. Konten inspirasi yang paling mudah dan sederhana untuk dibuat yaitu mengutip **katakata bijak** atau quotes. Tidak perlu mencari ide, hanya perlu mendesain kontennya sehingga menarik audiens yang ada.

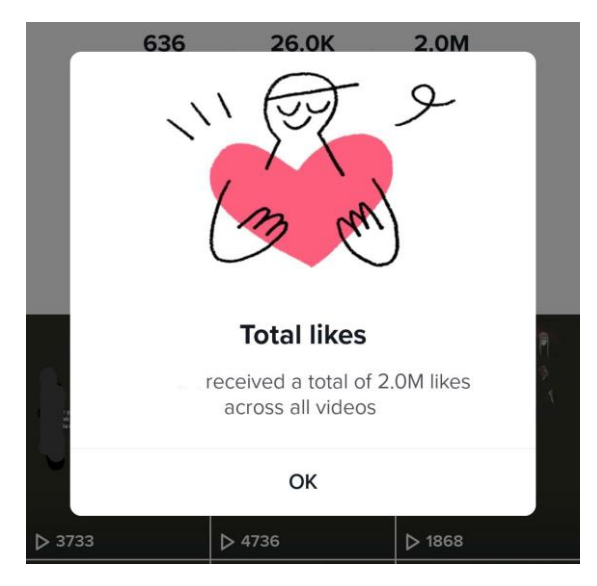

*Konten Inspirasi Tiktok*

Jika ingin konten inspirasi yang lebih serius maka bisa membuat **konten speech** [motivasi,](https://adammuiz.com/inspirasi/motivasi/) caranya yaitu dengan merangkai kata sehingga lebih nyaman dan rapi untuk disampaikan. Namun jika ingin menajikan konten inspirasi yang benar benar profesional yaitu dengan menghadirkan secara langsung narasumber yang berkaitan. Misalnya menghadirkan orang orang sukses yang mampu menginspirasi publik. Lebih sederhananya bisa menyampaikan **kisah sukses** dari seorang yang berhasil dalam bidangnya, seperti keberhasilan dalam [bisnis](https://adammuiz.com/bisnis/) berdagang dan yang lainnya.

#### **d). Konten Vlog dan Blog**

Jenis konten yang cukup efektif untuk dibuat yaitu blog ataupun vlog. Blog lebih dikenal merupakan cerita **kisah pribadi** yang dituangkan dalam sebuah media artikel tulisan yang diposting pada sebuah [website.](https://adammuiz.com/world-wide-web/) Sedangkan vlog lebih dikenal sebagai cerita kisah yang dikemas dalam bentuk dokumentasi video dan mengunggahnya diberbagai platform yang ada seperti Youtube, media sosial [facebook](https://adammuiz.com/facebook/) dan lainnya.

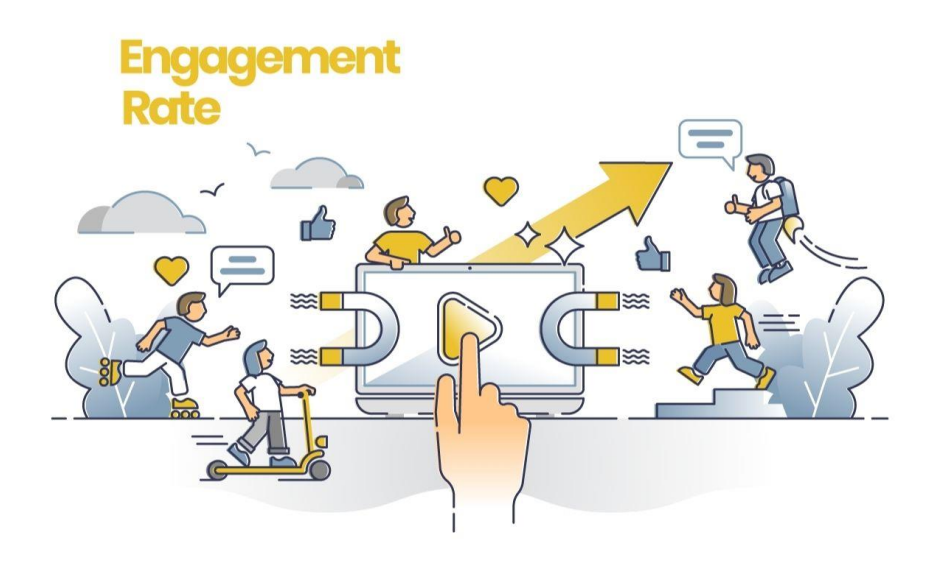

Walaupun umumnya blog dan vlog berisi **cerita pribadi** sehari-hari baik saat beraktifitas ataupun jalan jalan namun *[konten](https://adammuiz.com/konten/)* ini juga sangat laku dan banyak digemari orang. Selama konten blog dan vlog yang dibuat memiliki daya tarik, maka tentu akan banyak diminati oleh para audiens.

### **e). Konten Edukasi**

Konten Edukasi merupakan sebuah konten yang ditujukan untuk menyampaikan informasi yang khususnya berupa sesuatu yang **menambah [pengetahuan](https://adammuiz.com/sains/)** audiensnya. Konten edukasi mencakup banyak hal, bisa berisi tentang **materi pembelajaran** pelajar, **konten kesehatan, tutorial** dan masih banyak jenis konten edukasi lainnya yang bisa dibuat.

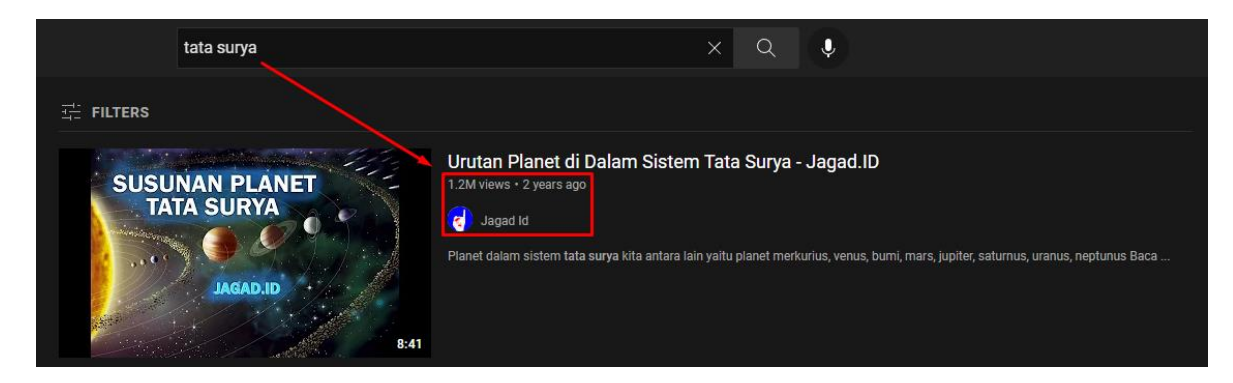

Walaupun konten edukasi memiliki keistimewaan dimana pembuat konten umumnya harus memiliki **latar belakang pendidikan** formal pada jenis konten yang dibuatnya, banyak juga konten edukasi yang bisa dibuat oleh orang yang tidak memiliki latar belakang pendidikan formal dibidangnya namun memiliki **kemampuan mempuni** dalam bisang yang dibahas tersebut. Misalnya saja dalam bercocok tanam, benar memang ada pendidikan formal yang bisa dijadkian sebagai acuan referensi data yang akurat untuk dibagikan. Namun keahlian seorang petani yang walaupun tidak mendalami perkuliahan yang mempelajari pertanian jika memiliki **pengetahuan** mengenai cara bercocok tanam maka tentusaja membagikan pengetahuannya bukanlah hal yang bisa dianggap keliru.

Pelajari Lebih Lanjut : Pengertian Konten : Macam Jenis, Syarat, Etika, Cara Membuat dan Contoh [\(adammuiz.com\)](https://adammuiz.com/konten/)

### **4. Cara Membuat atau Memperoleh Konten**

Konten terutama seperti tulisan, gambar, suara dan video bisa kita buat sendiri dengan berbagai macam tools yang tersedia.

Selain membuat konten secara manual, kita juga bisa menggunakan konten yang tersedia gratis dan bebas dari hak cipta untuk digunakan pada video yang akan dibuat.

Sebagai contoh beberapa situs yang menawarkan **gambar ilustrasi dan vector** yang gratis untuk digunakan Freepik, FreeVector.com, vecteezy, dll.

Untuk konten audio kamu bisa mencari **music** dan **efek suara** melalui youtube audio library.

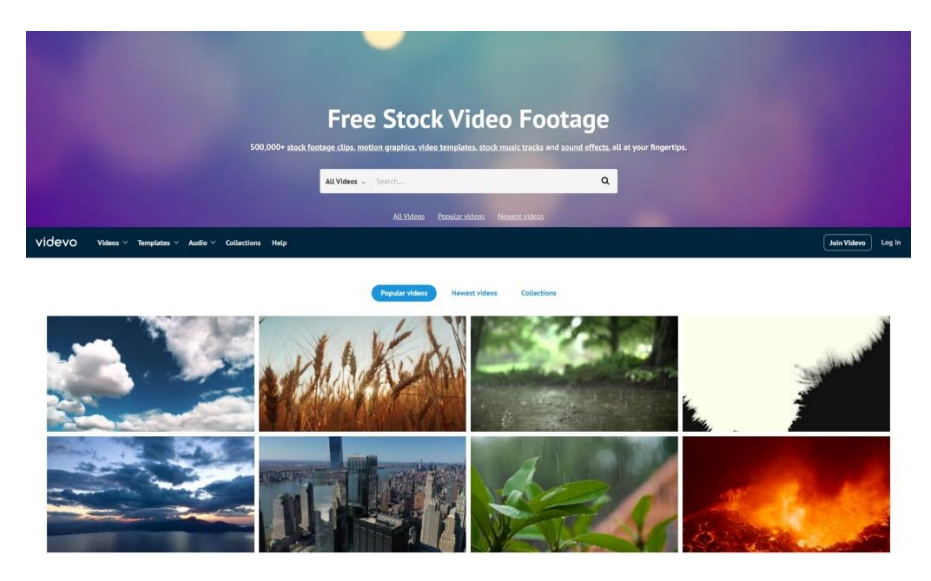

*Video cuplikan footage gratis videvo.net*

Untuk **cuplikan footage video**, software editing seperti filmora menawarkan banyak konten gratis dari berbagai situs seperti Pexels, Pixabay, dll.

Tentu dalam penggunaannya konten gratis yang bisa dapat kita jadikan sebagai bahan dari video yang akan dibuat, sangat perlu untuk perhatikan persyaratan penggunaan masing masing karya.

### **Copyright, Fair use & Content ID**

#### **Copyright**

Di banyak negara, ketika seseorang menciptakan sebuah karya asli yang difiksasi dalam media fisik, mereka secara otomatis memiliki hak cipta atas karya tersebut.

Sebagai pemilik hak cipta, mereka memiliki hak eksklusif untuk menggunakan karya tersebut. Sering kali, hanya pemilik hak cipta yang dapat mengatakan apakah orang lain memiliki izin untuk menggunakan karya tersebut. <https://support.google.com/youtube/answer/2797466>

Hak cipta adalah istilah hukum yang digunakan untuk menggambarkan hak yang dimiliki pencipta atas karya sastra dan seninya.

#### **Fair use**

Penggunaan wajar adalah doktrin hukum yang mengatakan bahwa seseorang dapat menggunakan kembali materi yang dilindungi hak cipta dalam keadaan tertentu tanpa mendapatkan izin dari pemilik hak cipta.

[Frequently asked questions about fair use -](https://support.google.com/youtube/answer/6396261) YouTube Help (google.com)

#### **Content ID**

Content ID adalah sistem otomatis dan skalabel YouTube yang memungkinkan pemilik hak cipta mengidentifikasi video YouTube yang menyertakan konten yang mereka miliki.

<https://support.google.com/youtube/answer/3244015>

#### **Penyalahgunaan Content ID**

Penyalahgunaan Content ID adalah masalah konstan dengan YouTube, dengan pemegang hak cipta diberikan kontrol hampir penuh atas apa yang "hak mereka".

[YouTube Content ID Abuse By FUGA Aggregation? | Tech ARP](https://www.techarp.com/business/youtube-content-id-abuse-fuga/)

Pemegang hak cipta menggunakan sistem Content ID YouTube untuk mengidentifikasi video yang berisi materi miliknya. Mereka kemudian memiliki hak untuk:

- Ajukan klaim hak cipta, untuk memonetisasi video
- Hapus video yang teridentifikasi dengan teguran hak cipta

[YouTube's copyright claim system abused by extorters -](https://www.bbc.com/news/technology-47227937) BBC News

## **B. Video Editor**

Pada materi yang dibahas pada dokumen ini merupakan editing yang khusus dilakukan dengan menggunakan Software Filmora.

Salah satu alas an mengapa software ini digunakan pada metri dokumen ini yaitu karena filmora merupakan perangkat lunak yang sangat inovatif dengan berbagai macam fitur yang tersedia dan berguna baik untuk pemula ataupun seorang professional.

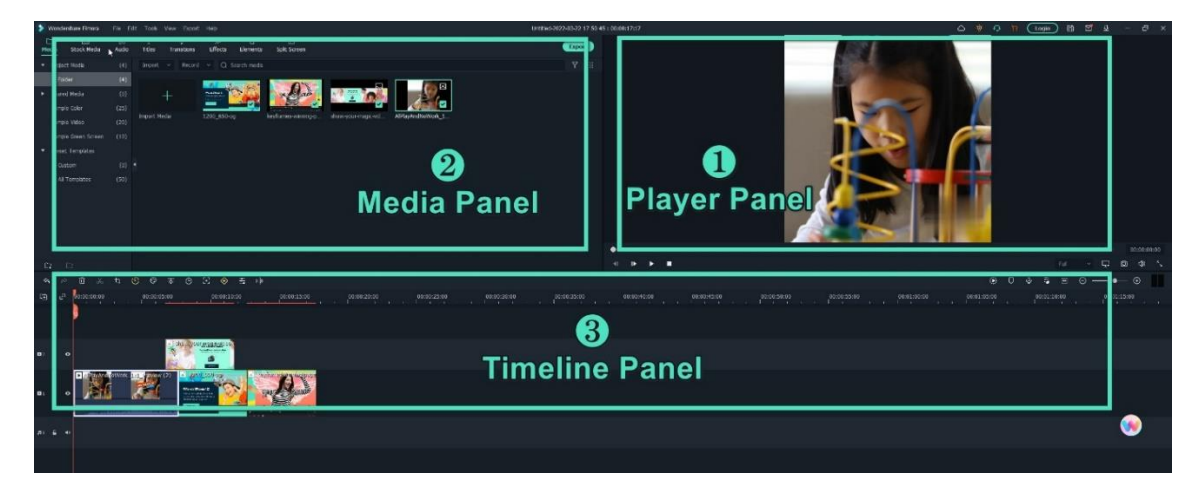

### **1. Panel Editing**

#### **a). Player Panel / Preview Window**

Player Panel menunjukkan bagaimana pengguna memutar video di Timeline. Posisi *playhead* ditunjukkan dalam kode waktu di sudut kanan bawah.

Pengguna dapat memasukkan kode waktu baru untuk melompat ke titik tertentu dalam video.

Di bawah kode waktu, terdapat juga tombol Snapshot, yang dapat menyimpan bingkai foto resolusi penuh dan secara otomatis menambahkannya ke Media Library sebagai gambar.

### **b). Media Panel**

Setelah mengimpor file dari komputer, file tersebut akan ditampilkan di Media Library. Kita dapat menggunakan file yang terdapat pada Media Library untuk diedit dengan cara drag and drop ke timeline panel.

#### **c). Panel Timeline**

Panel Timeline merupakan tempat untuk mengerjakan dan mengedit project dalam membuat konten.

Kita dapat memodifikasi video, gambar, teks, audio, efek, transisi, element dalam project pada panel timeline ini.

### **2. Fitur Menu (Media Panel)**

### **a). Media (Import Konten)**

Bagian pertama yaitu import media atau bahan file yang akan kita gunakan untuk membuat sebuah karya video.

Disini kita bisa menambahkan konten seperti gambar, audio, dan video ke dalam project untuk digunakan dalam merangkai video nantinya.

Perlu diketahui bahwa setiap software editing memiliki kriteria format file tertentu yang dapat digunakan dalam project.

Sehingga jika format yang dimiliki file tidak dapat di import kita perlu mengubah format tersebut terlebih dahulu menggunakan banyak tools atau perangkat lunak lain yang tersedia gartis di internet.

"Jika tidak ingin lebih lanjut mempelajari tentang codec, container, dan format file, maka cara terbaik adalah menggunakan Wondershare Filmora. Filmora mendukung format berikut: MP4, WMV, AVI, MOV, F4V, MKV, TS, 3GP, MPEG-2, WEBM, GIF, dan MP3."

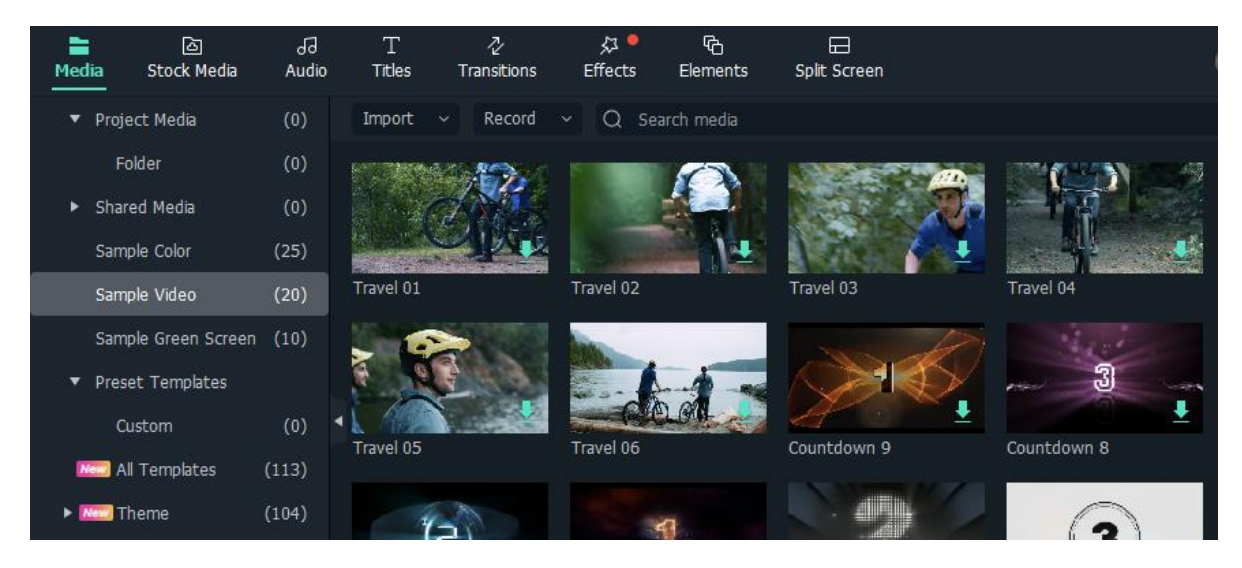

### **b). Stock Media (Konten Gratis)**

Selain memasukan konten ke project melalui file yang kita miliki filmora juga menyediakan fitur untuk langsung menambahkan konten gratis yang tersedia dengan terhubung ke internet.

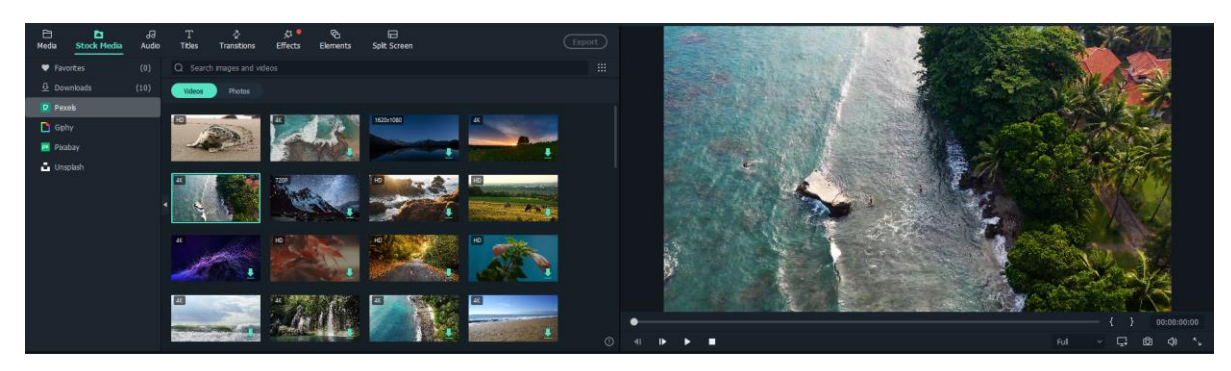

### **c). Audio**

Jika pada Stock Media kita bisa menemukan Video dan Gambar yang gratis untuk ditambahkan dan digunakan dalam membuat project video, pada bagian Audio merupakan dimana kita diberikan pilihan audio seperti music dan sound effect yang tersedia.

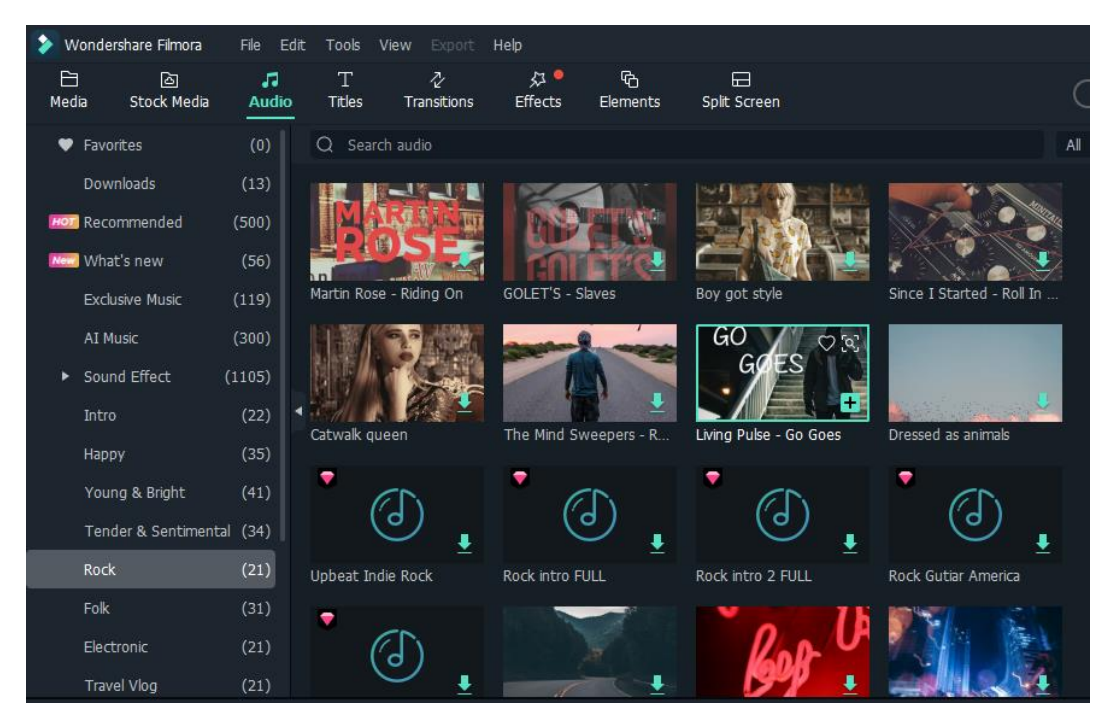

Perlu diketahui bahwa walaupun audio yang tersedia dapat kita gunakan dalam video yang akan dibuat tidak ada jaminan bahwa saat dipublikasikan pada platform di internet akan bebas dari klaim hak cipta.

### **d). Titles**

Pada Editor video Filmora, terdapat banyak titles yang bisa digunakan seperti Judul Pembuka, lower 3rds, subtitles, end credit, plain texts, dll.

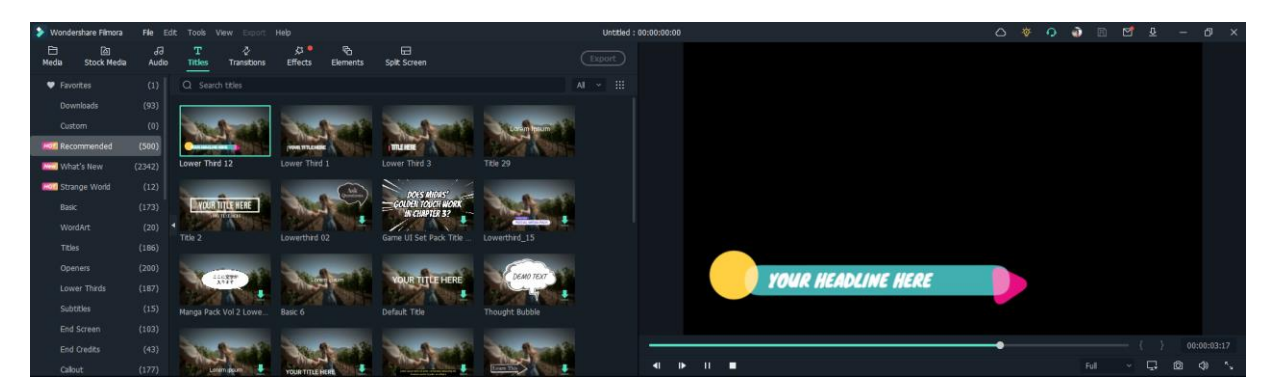

Kita juga dapat menambahkan judul atau efek teks lainnya ke video dengan mudah menggunakan salah satu tempate yang telah dibuat sebelumnya yang dapat disesuaikan.

#### **e). Transition**

Transisi berguna untuk menyatukan bidikan dan klip menjadi video yang kohesif dan Nampak lebih halus. Filmora memiliki lebih dari 500+ transisi untuk membantu Anda mengedit video dengan lebih baik.

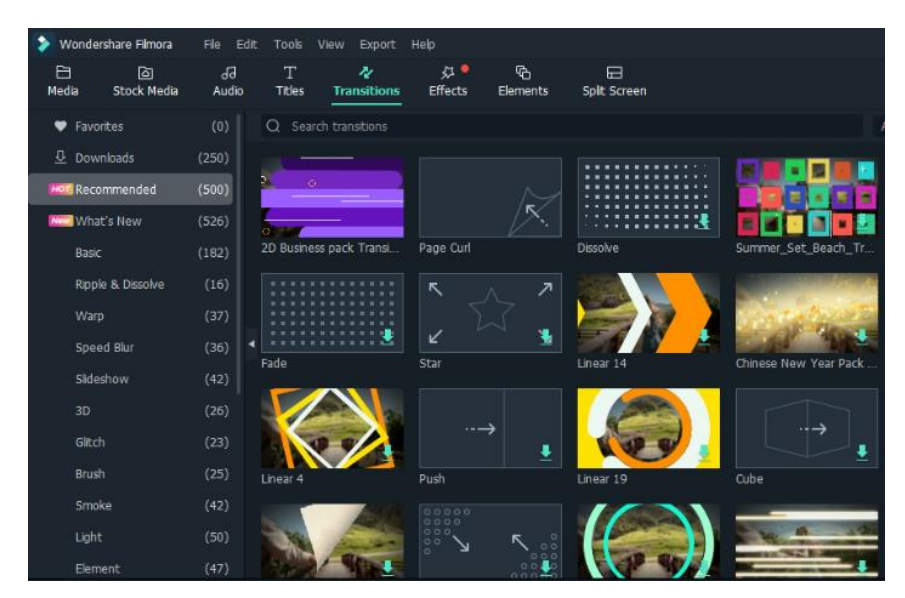

### **f). Effect**

Filmora merupakan perangkat lunak pengeditan video yang dilengkapi dengan ribuan efek, sehingga dapat membantu membuat video atau audio lebih kreatif.

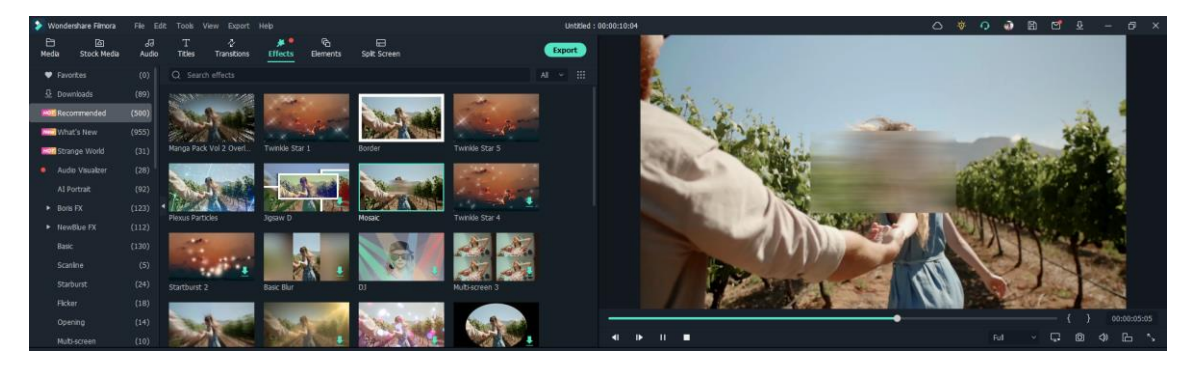

#### **g). Element**

Salah satu fitur unggulan yang dimiliki filmora bagi saya yaitu element, disini kita dapat menambahkan berbagai macam element seperti tanda panah, sticker yang berfungsi seperti gif ataupun video dengan background transparan.

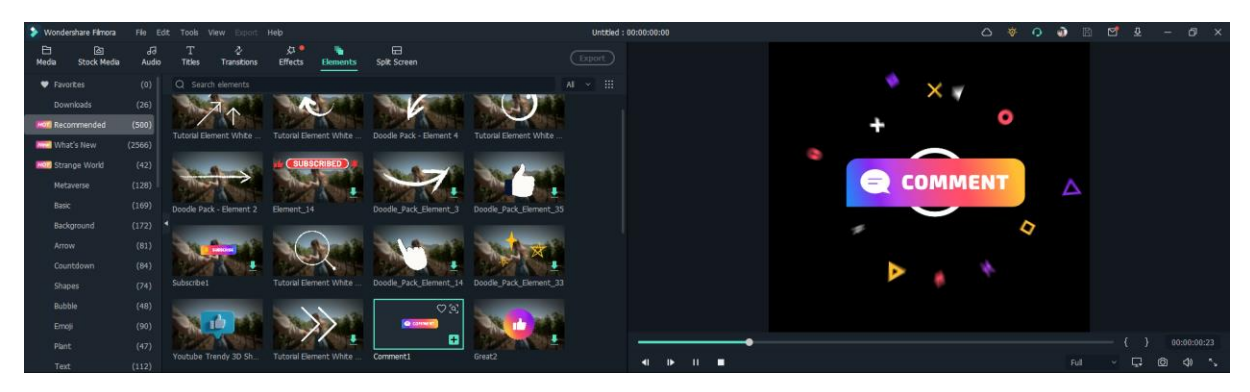

### **2. Editing Project**

Setelah memahami menu dan berbagai macam fitur penting yang terdapat pada filmora selanjutnya yaitu tahap editing project.

Untuk membuat video kita akan menggunakan Timeline pandel sebagai tempat editing konten pada project yang kita buat ini.

### **a). Setting Project [Objektif]**

Sebelum kita memulai menggunakan panel timeline, kita bisa menyesuaikan project terlebih dulu dan menentukan ukuran format video yang akan kita buat nantinya.

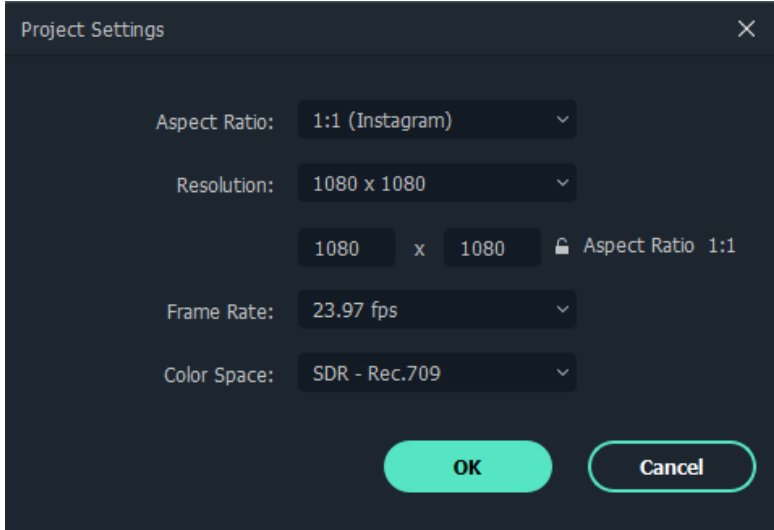

Saat pertama kali meletakan koten kedalam panel timeline akan ditanyakan untuk menggunakan ukuran media konten ataupun pengaturan project yang telah ditentukan sebelumnya.

### **b). Menyusun Konten**

Ada banyak hal yang bisa kita lakukan dengan menggunakan pada Timeline panel editing di filmora.

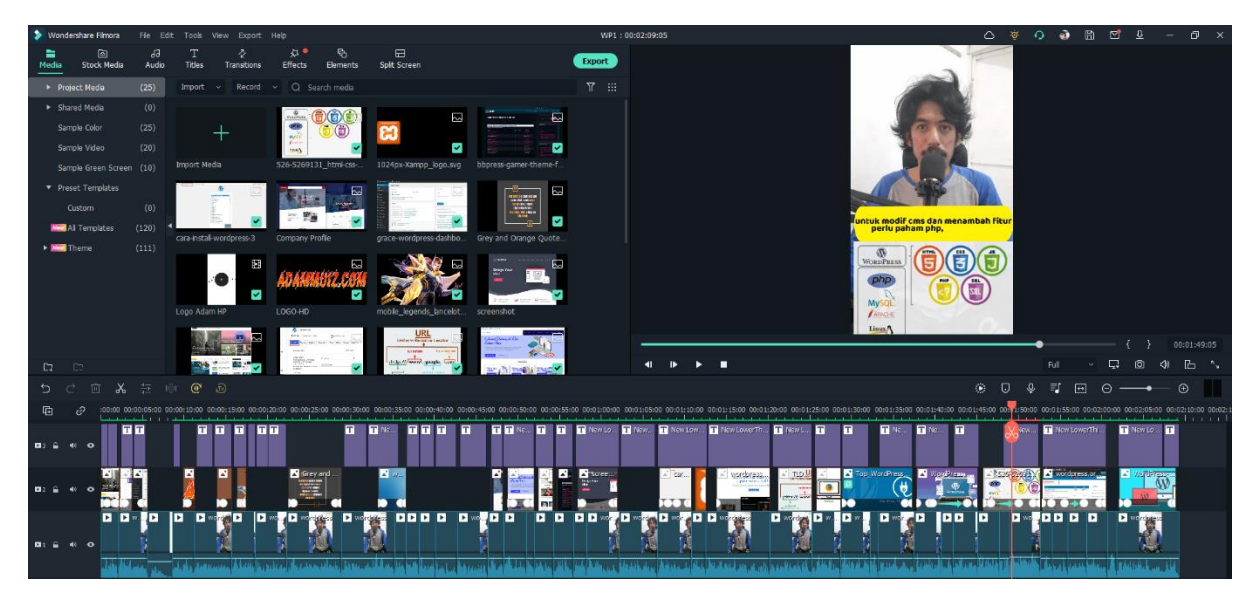

Pada panel terebut kita bisa menambahkan video, gambar, audio, dan elemen lainnya dengan sistem drag and drop.

#### **Tools Bar**

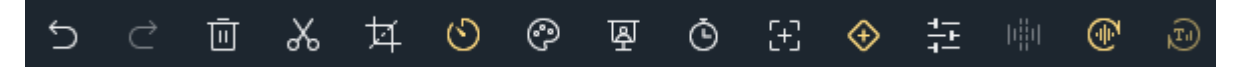

Pada bagian timeline panel terdapat toolsbar yang berfungsi untuk membantu melakukan pengeditan pada project.

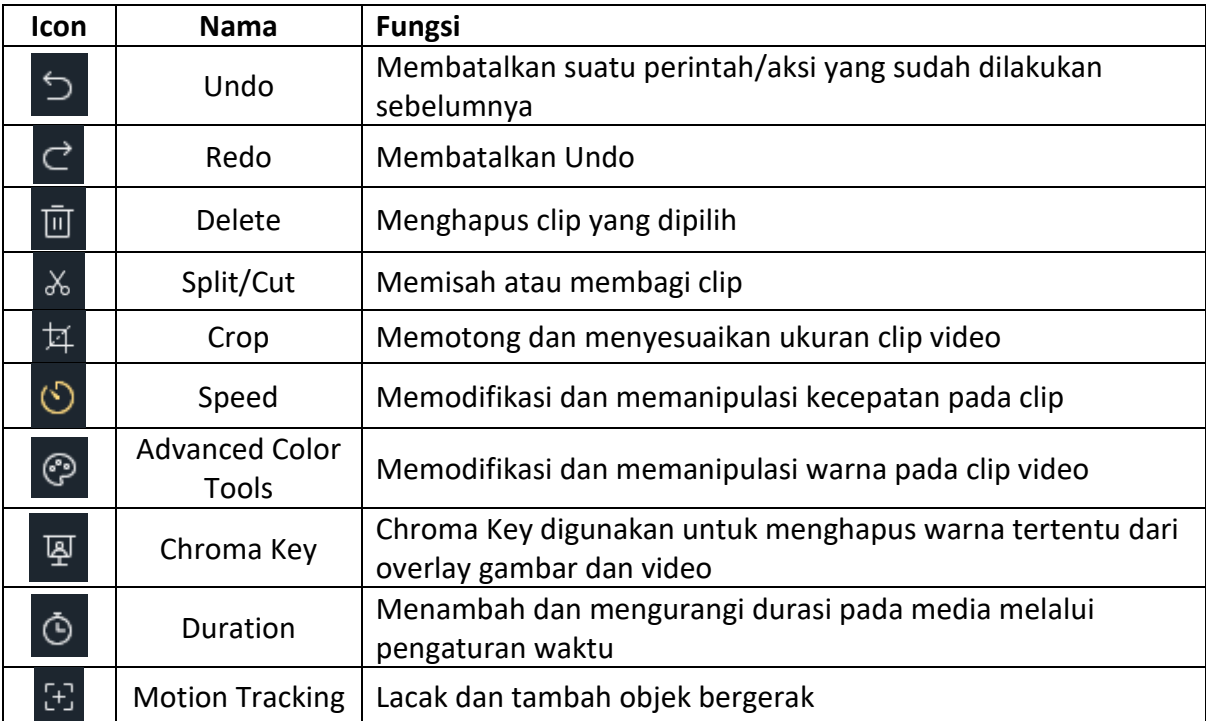

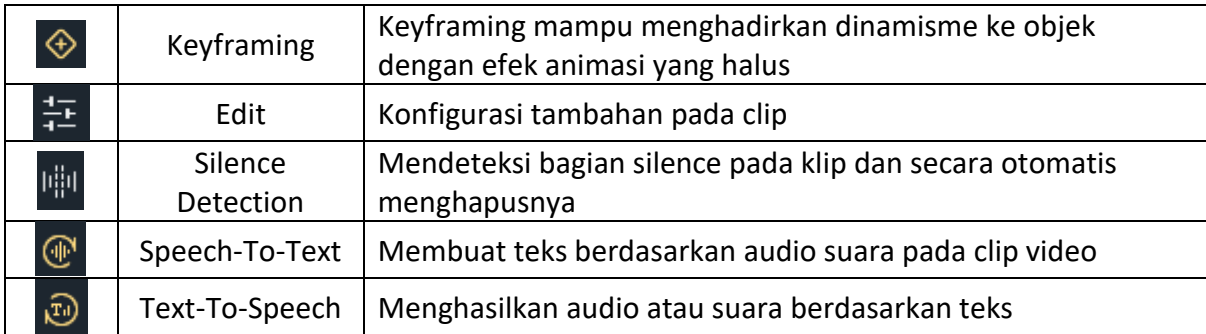

#### **Preview Bar**

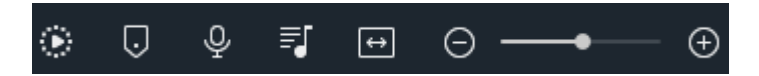

Pada bagian pojok kanan Tools bar terdapat beberapa menu yang saya sebut sebagai perview bar, berfungsi untuk membantu dalam melakukan konfigurasi preview yang akan memudahkan dalam pengedian nantinya.

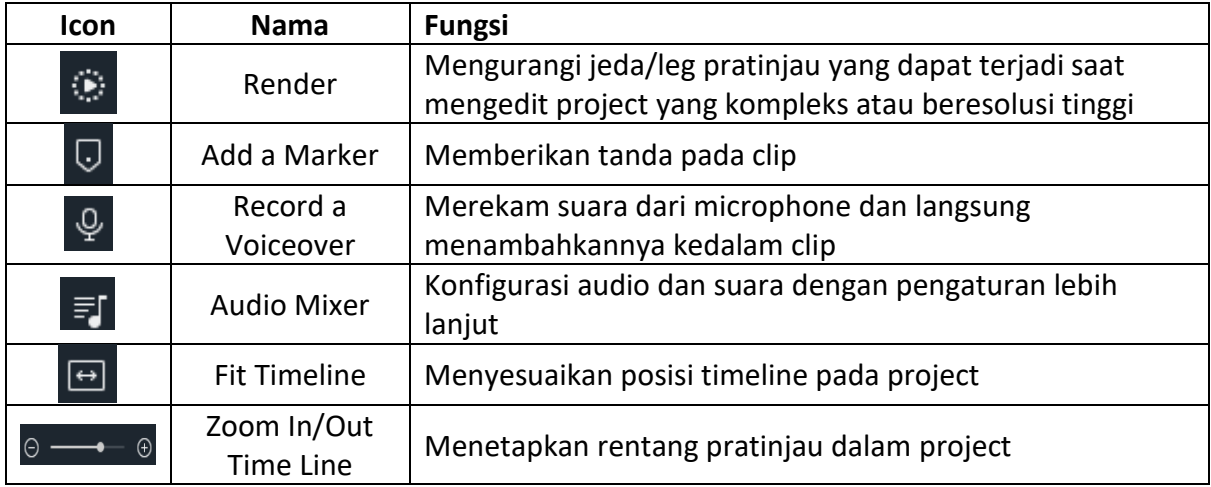

#### **Track Menu**

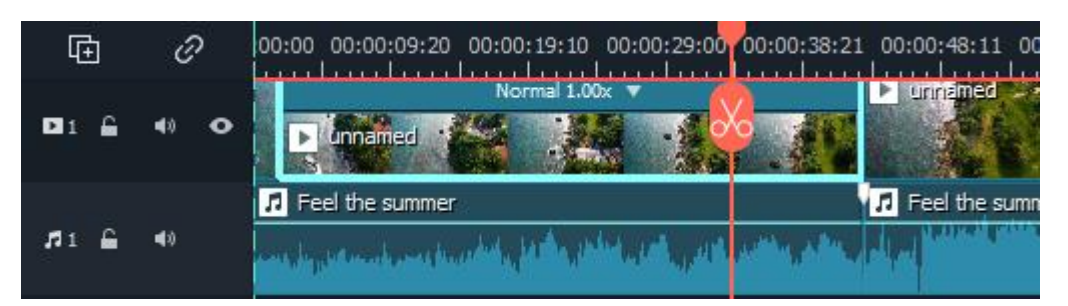

Untuk mempermudah pengeditan pada project yang dibuat pengguna juga bisa mengatur track project sesuai dengan kebutuhan editing yang diinginkan.

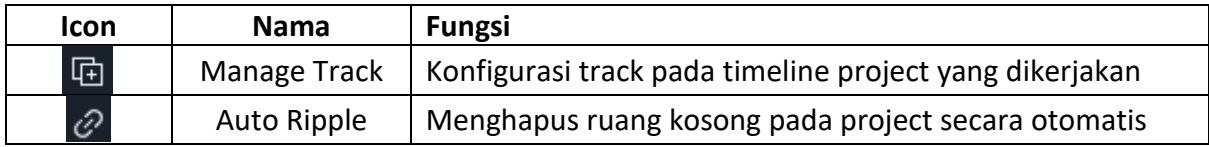

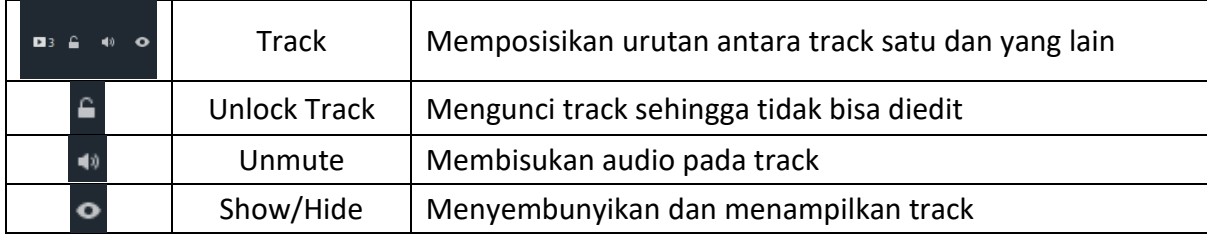

#### **c). Rendering dan Preview (Optitional)**

Setelah project dirasa sudah selesai kita buat dan siap eksport dalam bentuk video, kita dapat melihat previewnya terlebih dulu dan jangan lupa juga untuk menyimpan project serta data konten yang telah digunakan.

### **3. Finishing Video**

Setelah konten sudah disusun dan project sudah siap untuk di eksport ke video maka kita memasuki tahap Finishing.

Pada tahap ini kita bisa mengeksport project yang telah dibuat ke format video sesuai dengan preferensi yang kita pilih.

#### **a). Youtube**

Ukuran Video Youtube yang direkomendasikan adalah:

- 
- 
- 
- 1280 x 720 pixels (720p)
- 426 x 240 pixels (240p) 1920 x 1080 pixels (1080p)
- 640 x 360 pixels (360p) 2560 x 1440 pixels (1440p)
- 854 x 480 pixels (480p) 3840 x 2160 pixels (2160p)

Untuk ukuran minimum, Youtube menetapkan ukuran 426 x 240 pixels dan untuk ukuran maksimum yaitu 2840 x 2160 pixels. Aspek rasio dari video yang diunggah pada situs Youtube haruslah mengikuti rasio 16:9 atau 4:3. Jika kalian membuat video dengan aspek rasio 1:20 yang tentu saja sangat aneh jika diputar di perangkat mana pun, video tersebut akan ditolak oleh Youtube. Format Video yang didukung .MOV .MPEG4 .MP4 .AVI.WMV .MPEGPS .FLV .3GPP .WebM

#### **b). Instagram**

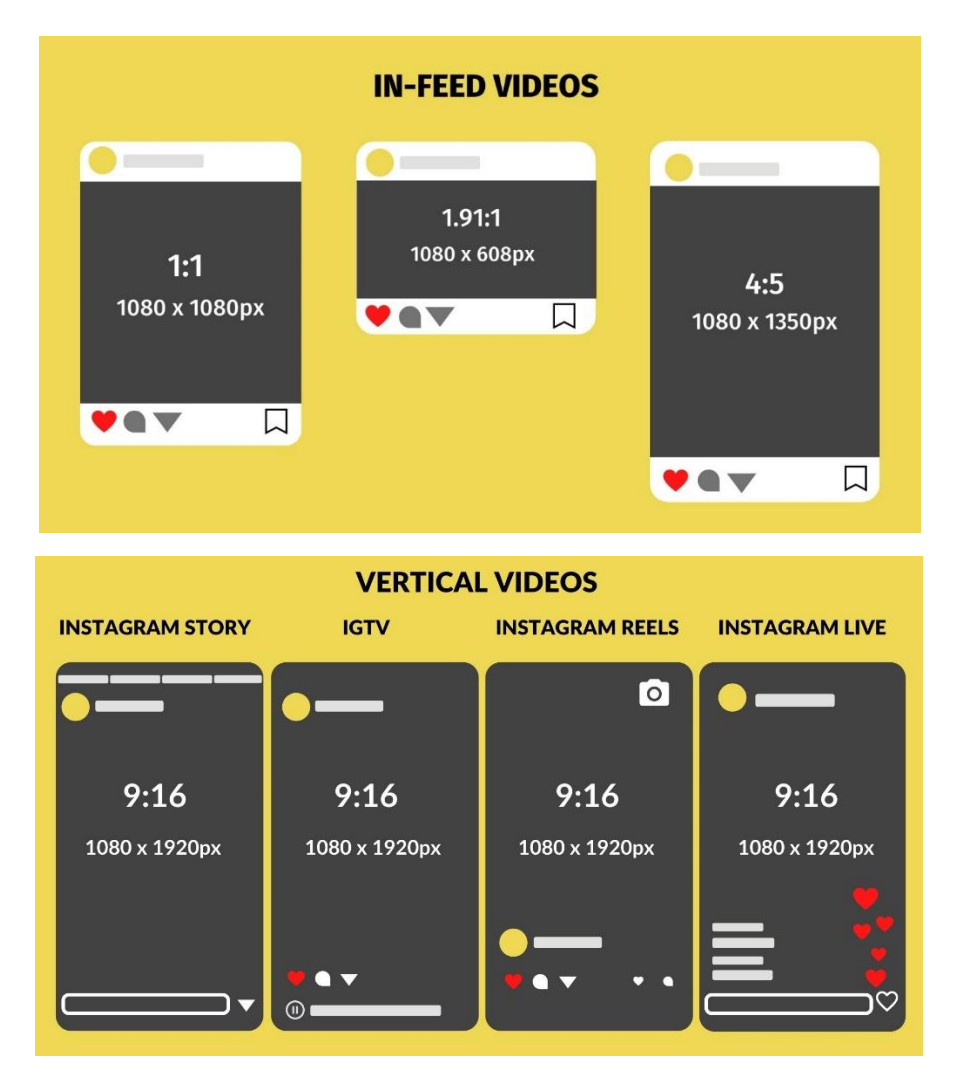

#### **c). TikTok**

TikTok merupakan platform media sosial dengan pertumbuhan tercepat dan termudah untuk berkembang. Video TikTok menarik, menyenangkan, orisinal, dan yang lebih penting, cara baru yang lebih santai untuk bercerita.

Di bawah ini adalah spesifikasi video TikTok dengan ukuran video yang direkomendasikan :

- Dimensi dan resolusi video TikTok: 1080 × 1920.
- Ukuran kanvas TikTok (lebar dan tinggi): 1080 × 1920.
- Ukuran file TikTok Maks: 287,6 MB. Untuk iklan video TikTok maksimal 500 MB.

Dengan menyesuaikan resolusi ukuran video dan format yang akan digunakan, membuat konten video yang dipublikasikan akan tampil dengan baik. Konten yang baik, sanget berperan penting dalam kenyamanan audiens serta dapat meningkatkan engagement.

Untuk memahami lebih lanjut mengenai update dan fitur yang terdapat di filmora silahkan baca panduan lengkap melalui situs resmi filmora : [Getting Started with Filmora](https://filmora.wondershare.com/guide/)  [\(wondershare.com\)](https://filmora.wondershare.com/guide/)

# **C. Praktik Editing**

Pada bagian ini supaya materi yang telah dipelajari dapat dikuasai maka perlu membuat sebuah video secara lengkap dengan meletakan berbagai macam konten seperti video, gambar, audio, element dan effect pada project yang bedurasi 30-60 detik.

Sangat penting memperhatikan resolusi, konfigurasi dan format pada project yang dibuat, guna kesempurnaan video saat tampil pada berbagai macam platform populer yang ada di internet.

# **D. Publishing Video**

Dalam mempublikasikan sebuah koten sangat penting untuk memperhatikan bagaimana video tersebut dapat ditemukan oleh pengguna internet pada platform yang digunakan.

Mulai dari Judul, Caption hingga gambar thumbnail sangat menentukan bagaimana interaksi audiens akan mempengaruhi kualitas pada akun yang kita miliki.

Untuk menentukan Judul kita bisa menggunakan keyword suggestion yang biasanya sudah ada pada pencarian di platform yang digunakan.

Dalam membuat thumbnail kita bisa memanfaatkan Aplikasi Canva yang sangat berguna membantu kita mendesain gambar yang manarik dengan cara yang sangat mudah.

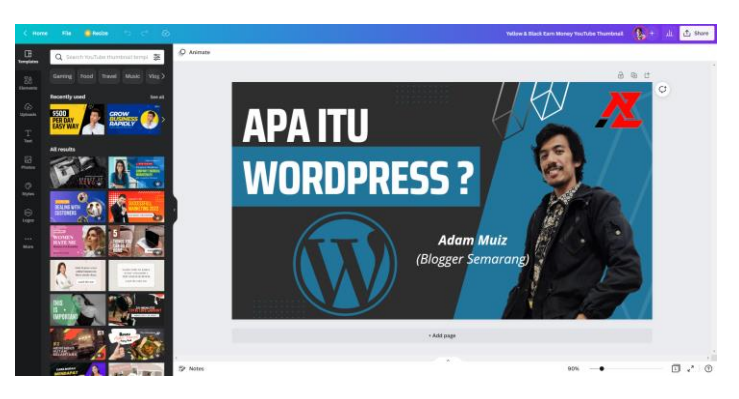

# **E. Effortless Editing**

Dalam membuat sebuah video terkadang memerlukan waktu yang cukup lama untuk menghasilkan karya yang maksimal.

Karya yang berkualitas baik memang sangat diperlukan, namun jangan sampai membuat sifat perfectionist kita justru mengarahkan pada perilaku procrastination yang kurang produktif.

Salah satu cara untuk mengatasi ini yaitu dengan menggunakan Teknik *Effortless*.

Beberapa contoh layanan dan perangkat lunak untuk mempermudah dalam membuat konten yaitu :

### **1. Canva**

Sebagai contoh saat ingin membuat thumbnail atau cover untuk video yang dibuat maka tidak harus menggunakan photoshop untuk menghasilkan gambar yang sempurna, kita bisa menggunakan canva untuk menghemat waktu.

### **2. CapCut**

Aplikasi CapCut merupakan salah satu aplikasi edit video terbaik besutan ByteDance Ltd yang berasal dari negara China. CapCut biasanya digunakan untuk membuat video pendek pada konten menarik di tiktok. Hanya dengan menggunakan foto ataupun video baik secara otomatis maupun manual editing menggunakan editor CapCut dapat membuat konten menarik dengan berbagai pilihan template yang tersedia.

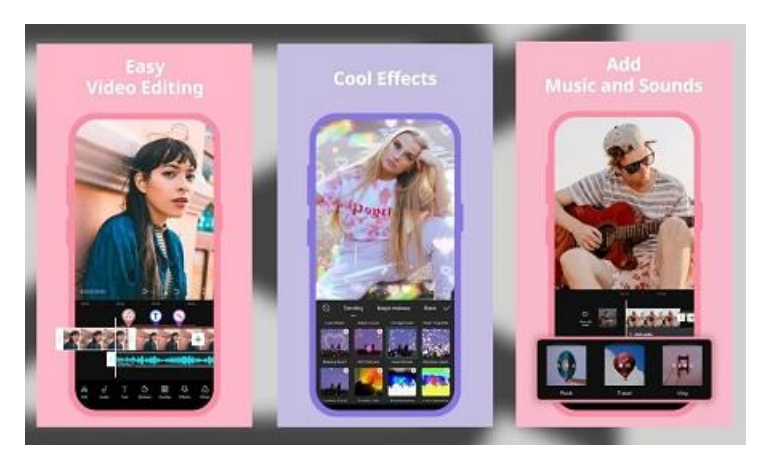

### **3. VideoScribe**

Sparkol VideoScribe adalah untuk membuat presentasi berupa video animasi dengan menyajikan sebuah tangan yang bergerak tengah menulis atau menggambar dan menjelaskan layaknya seseorang yang tengah menjelaskan di whiteboard.

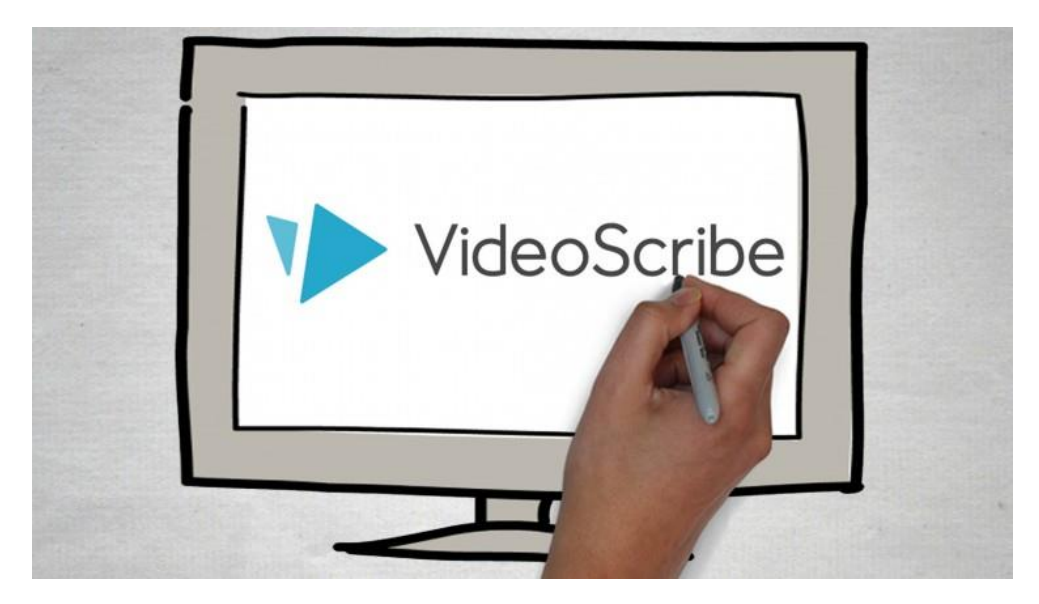

#### **4. Template After Effect**

Template After Effects adalah file proyek video/animasi yang sudah dibuat sebelumnya dengan elemen desain yang dapat disesuaikan dan ditambahkan ke proyek yang lebih besar. Template terbaik sering dibuat oleh desainer profesional dan dapat membantu memulai proyek bagi mereka yang kurang terbiasa dengan alat ini atau yang membutuhkannya untuk menghemat waktu alur kerja. Template intro video After Effect untuk Filmora [Filmstock](https://filmstock.wondershare.com/ae-resource)  [\(wondershare.com\)](https://filmstock.wondershare.com/ae-resource)

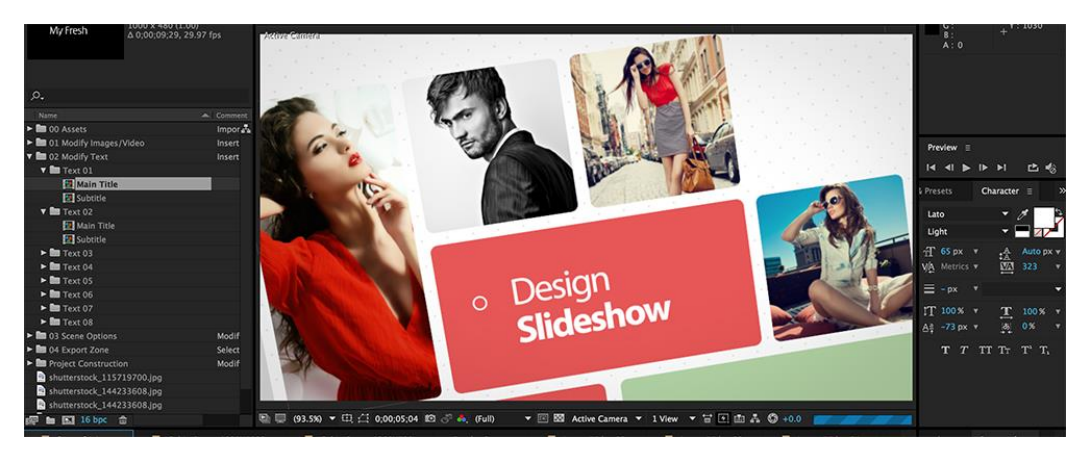

### **5. Remove.bg**

Merupakan layanan penghapus warna latar belakang pada gambar untuk membuat format PNG dengan latar belakang transparan dalam satu detik. Dengan bantuan AI yang telah dirancang dengan canggihnya akan membantu menghilangkan background secara otomatis.

# **F. Bonus Optimasi**

Saat ini banyak orang berlomba lomba membuat konten di Youtube. Mayoritas dari para Youtuber baru memiliki target untuk mendapat penghasilan dari Adsense karena hasil dari ngyoutube tidaklah sedikit. Banya[k youtuber](https://jagad.id/cara-menjadi-youtuber-pemula/) sukses yang mampu membeli mobil mewah dan juga rumah yang tentunya dengan harga ratusan juta.

Jika dilihat hampir semua orang berpikir menjadi Conten Creator sangatlah mudah hanya membuat Video yang menarik dan menguploadnya. Namun ternyata tidak semudah itu, banyak hal yang harus diperhatikan dalam pembuatan konten sehingga video yang dibuat dan diupload tidak sepi viewer.

Banyak para conten creator yang dibilang belum sukses dan berhenti karena sudah merasa gagal dalam berusaha. Kegegalan sendiri pada dasarnya terjadi saat orang telah berhenti untuk memperjuangkannya.

**Tidak** serta merta video youtube **sepi viewer karena kualitas [editing video](https://jagad.id/cara-mengedit-video-belajar-edit-video-otodidak/) jelek** ataupun isi konten yang tidak menarik, bisa jadi teknik yang dilakukan kurang benar sehingga video youtube tidak ramai seperti yang seharusnya.

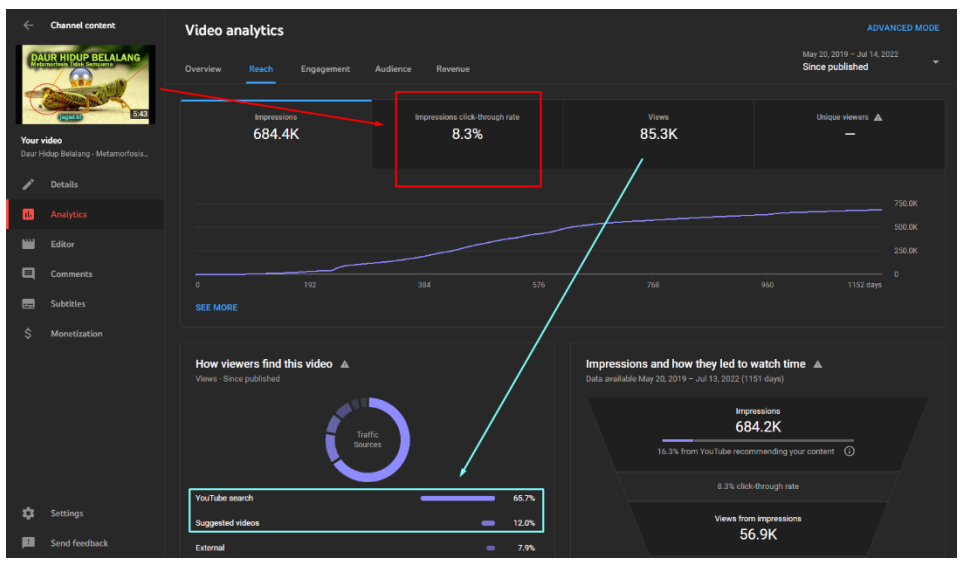

Dalam sistem youtube terdapat algoritma yang mana sistem bekerja untuk memilah dan memilih konten dari youtuber yang mana yang akan ditampilkan dan direkomendasikan di posisi pertama ataupun teratas.

Algoritma dalam ilmu komputer memiliki definisi yaitu sebuah prosedur langka demi langkah untuk penghitungan atau penyelasaian suatu masalah. Sama seperti [Google Search Engine](https://jagad.id/apa-itu-seo-google-mengenal-istilah-dalam-arti-seo/) yang memiliki algoirtma untuk mementukan memilah dan memilih website mana yang akan ditampilkan pada halaman utama Google dalam sistem youtube jugalah demikian. Sehingga selain bekerja keras juga diperlukan bekerja cerdas untuk kesempurnaan dalam sebuah usaha yang dilakukan sehingga bisa mencapai kesuksesan di Youtube.

### Rahasia Algoritma Youtube Terbaru

Bagi yang masih bingung sederhananya Algoritma Youtube mengatur video mana saja dan milik siapa yang akan ditampilkan pada halaman utama ataupun posisi teratas untuk direkomendasikan. Dalam [sistem youtube](https://jagad.id/algoritma-youtube/) sendiri sedikit berbeda tetapi intinya hampir sama seperti algoritma Google Search Engine. Jika dalam Website menggunakan Pagination di youtube menggunakan Load More (Scroll Down) dalam pemosisian rank video di youtube.

Beberapa Hal Penting yang harus diperhatikan content creator untuk bekerja cerdas sehingga mampu mendapatkan viewer yang cukup banyak di Youtube.

#### **1. Niche Konten**

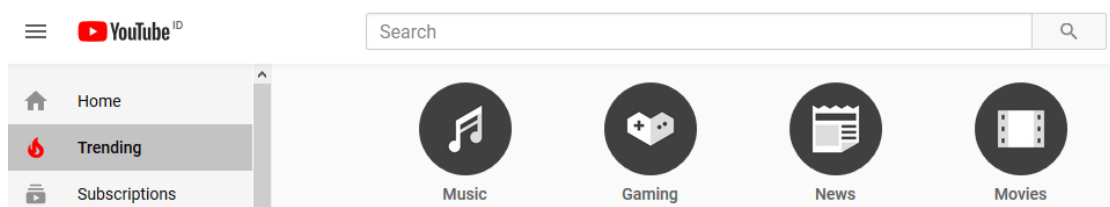

Pastikan anda menentukan konten apa yang ingin di isi dalam channel yang dibuat. Isilah dengan satu Niche saja semisal, Daily Vlog dalam kategori Entertainment, Gaming dalam kategori Hiburan, Video Pengetahuan dalam kategori pendidikan. Tidak mencampur adukan konten sangat diperlukan karena Sistem Youtube memberikan point lebih pada Channel yang konsisten mengisi kontennya dengan video yang relevan dengan mayoritas isi videonya. Sehingga sistem youtube mengenal channel anda dengan isi konten tersebut yang akan lebih merekomenasikan video anda di sidebar youtube saat seseorang sedang menonton video terkait lainnya.

#### **2. KeyWord (Kata Kunci)**

Bagi anda yang masih pemula dengan channel baru yang belum dikenal maka ada baiknya membuat konten dengan Keyword perasingan rendah sesuai dengan niche yang dibuat masing masing. Bagaimana mengetahui Keyword (Kata Kunci) yang memiliki persaingan rendah? Anda bisa mengira-ngiranya sendiri, apakah memang keyword tersebut banyak dicari orang di youtube' Buatlah Konten Dengan KeyWord yang Ramai namun hanya di isi oleh channel yang juga belum populer.

Agar lebih mudah dalam melakukan riset keyword sebaiknya analisa menggunakan tools untuk pencarian keyword. Banyak tools yang tersedia gratis untuk melakukan riset dan berburu keyword yang layak dicoba. Sebagai contoh berikut ini, dalam kata kunci resep maka Total pencarian pengguna youtube pada kata kunci "resep masakan" sangatlah tinggi.

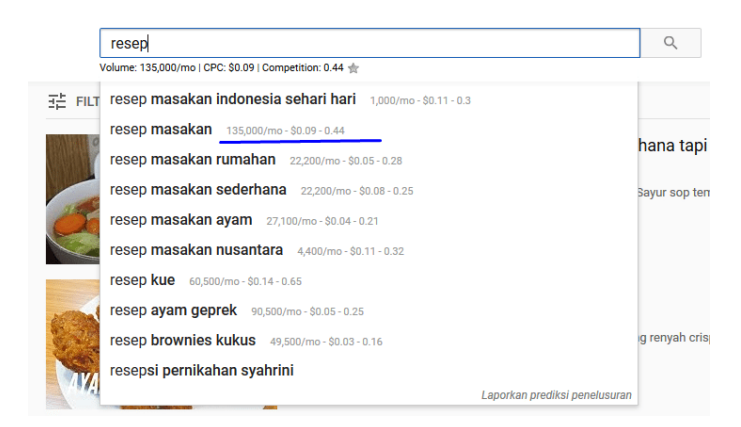

Namun karena dalam hasil rekomendasi pencarian terdapat perasaingan dengan channel populer ada baiknya melakukan riset keyword lagi untuk mencari keyword turunan yang tetap ramai namun sedikit persaingan.

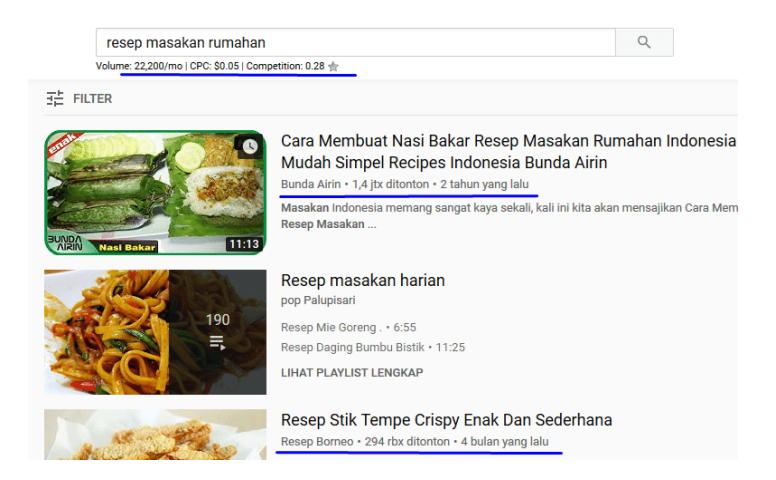

Setelah menemukan keyword yang pas dengan volume pencarian yang cukup banyak maka anda bisa membuat video dengan judul tersebut.

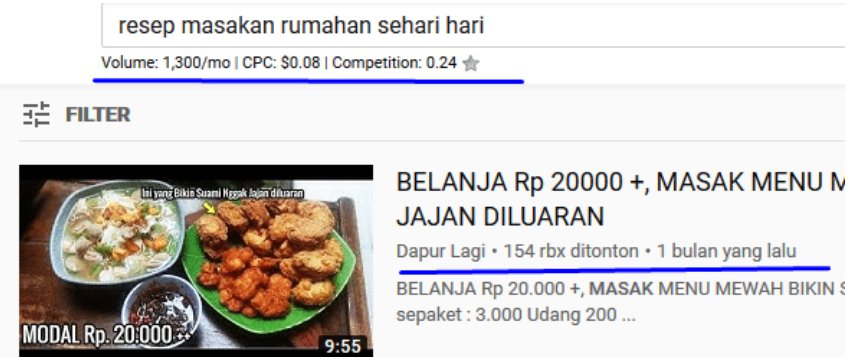

Mungkin anda bertanya' nyatanya banyak youtuber populer yang ngak perhatikan keyword banyak viewer nya. Hal tersebut dikarenakan mereka sudah memiliki banyak subcriber yang berlangganan untuk datang kembali dan menonton video terbaru dari pemilik chanel tersebut. Begitu juga pada seseorang yang pernah viral, karena pernah terkenal karena hal yang viral maka kebanyakan orang akan mencari dia daripada dia yang mencari orang untuk view.

Sebenarnya anda juga bisa bermain feeling dalam menentukan Judul ataupun Keyword pada video yang ingin di buat tanpa harus susah payah riset keyword, yaitu dengan memperkirakan apakah judul tersebut akan banyak yang menonton atau tidak. Hal yang perlu diperhatikan selanjutnya yaitu jangan hanya tertaut pada riset keyword jika hanya membuat anda enggan membuat video karena persaingan dan volume pencarian kurang memungkinkan, selama anda yakin maka *Nothing to lose* untuk mengerjakan apa yang diyakini.

#### **3. Video CTR**

CTR pada video sangat diperlukan karena bisa menaikan posisi rank video yang diupload di youtube. Dengan terklik nya video anda di hasil penelusuran youtube ataupun video terkait lainnya yang direkomendasikan youtube maka bisa meningkatkan point anda untuk lebih terindex oleh [Youtube.](https://jagad.id/algoritma-youtube/) Namun CTR tinggi tidak serta merta menaikan posisi video menjadi yang teratas saja, CTR yang tinggi bisa berbahaya jika diiringi dengan *Bounce Rate* yang terkontrol.

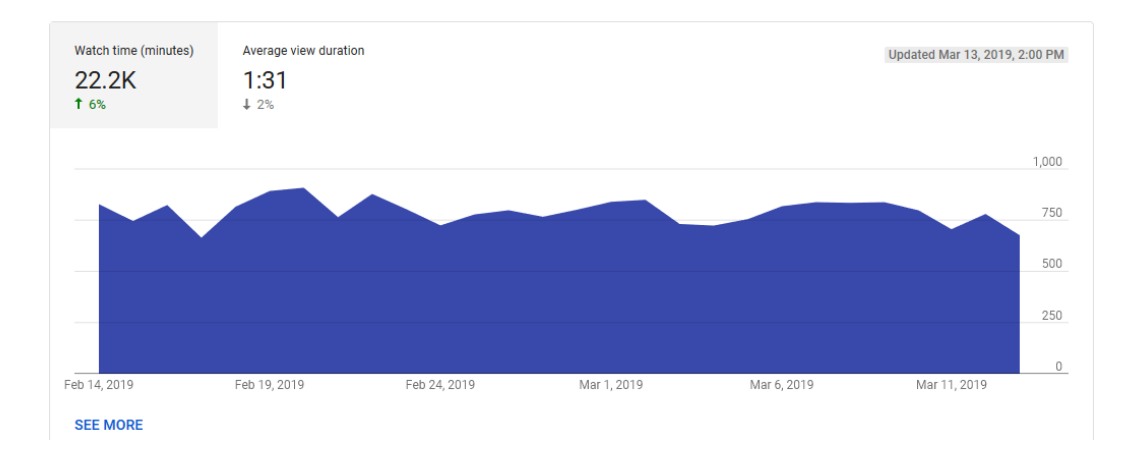

Lalu bagaimana cara meningkatkan CTR Video supaya pengguna youtube lebih memilih meng klik video kita daripada yang lain ? nah ternyata judul dan tumbali yang menarik sangat penting bagi suatu video untuk mendapatkan CTR yang tinggi. Istilah yang umum digunakan yaitu teknik Clickbait. Clickbait merupakan suatu cara yang digunakan untuk membuat seseorang lebih memilih konten yang kita publikasi dengan beberapa teknik yang menarik dan membuat penasaran pengguna internet. Clickbait pada dasarnya boleh dan sah sah saja, yaitu dengan cara menonjolkan Judul dan Tumbali menarik yang berada di Video tersebut. Clcikbait menjadi tidak etis ketika menggunakan Tumbali yang tidak sesuai atau tidak nyambung dengan isi konten serta menggunakan judul yang menipu.

Lebih lanjut mempelajari CTR bisa anda lihat secara langsung di : [Youtube Creator Academy](https://creatoracademy.youtube.com/page/lesson/analytics-impressions?hl=id#strategies-zippy-link-3)

#### **4. Bounce Rate**

Bounce Rate adalah kondisi dimana pengunjung beralih dari video yang di lihat saat itu. Bounce Rate yang tinggi mengindikasikan bahwa terdapat banyak aktifitas viewer yang beralih dari video yang sedang dilihatnya. Pada dasarnya bounce rate yang terjadi jika beralih ke konten lain ataupu aktifitas pengguna saat menutup [youtube](https://jagad.id/algoritma-youtube/) karena telah selesai view video sampai tuntas hal tersebut masih di batas normal. Bounce Rate tinnggi akan jadi masalah ketika CTR tinggi namun viewer hanya beberapa detik membuka video anda kemudian menutup atau langsung beralih ke video lain. Bounce rate juga terjadi saat pengunjung men skip video anda dan hanya menonton sesaat saja.

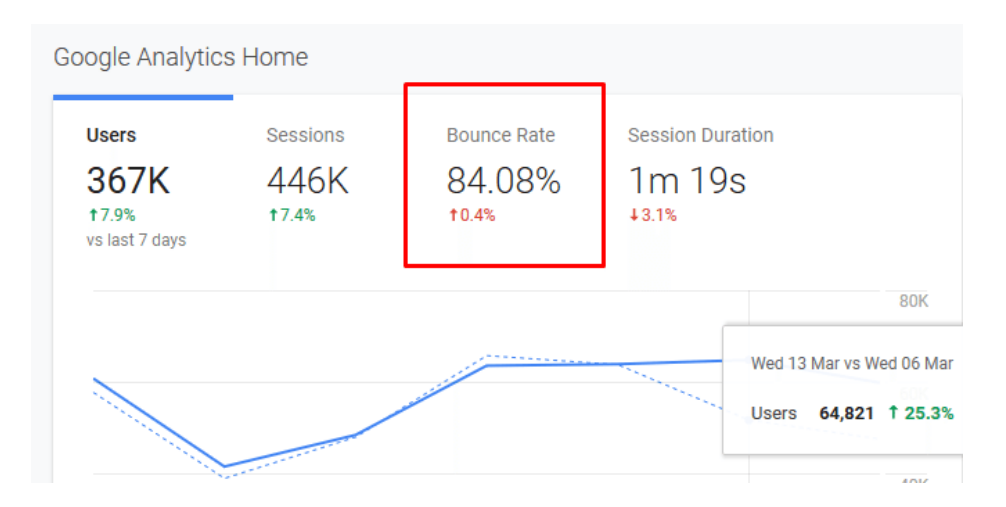

Teknik Klik Bait yang memanipulasi sehingga viewer merasa tertipu yang kemudian kesal dan langsung meninggalkan video anda maka akan jadi masalah besar karena sistem youtube akan mendeteksi bahwa video yang anda buat tidak relevan sehingga dalam pencarian ataupun rekomendasi video terkait lainnya rank video anda akan berada di bawah dari video channel channel lainnya. Beda halnya jika viewer menonton video anda dari awal sampai selesai kemudian melihat video anda lainnya ataupun mengunjungi channel anda, maka saat itu sistem youtube akan menganggap konten yang anda buat menarik dan mendapatkan point lebih untuk dimunculkan dalam rekomendasi video di youtube.

Bounce rate sendiri bisa dikendalikan sehingga channel anda mendapat reputasi bagus di sistem [algoritma youtube](https://jagad.id/algoritma-youtube/) dengan beberapa cara sebagai berikut :

- Membuat konten atau video yang berkualitas, sehingga pengunjung berlama-lama menonton hingga selesai dan mau mengklik konten yang lain, karena menganggap konten lain yang anda buat juga berkualitas.
- Menambah Element pada ending video berupa tautan video menarik anda lainnya dengan tumbali yang membuat penasaran. Hal ini dilakukan sehingga viewer penasaran dan akan mengklik konten anda yang lainnya.

#### **5. Konisten Upload Video Baru**

Dalam membangun channel usahakan mengatur jadwal yang mana memiliki target untuk mempublikasi konten baru yang segar secara konsisten. Sistem Youtube akan memberikan penilaian yang baik bagi channel yang selalu aktif sehingga akan membuat channel tersebut mendapatkan point lebih di algoritma youtube. Walaupun nampak sepele pada dasarnya konsisten membuat konten akan terasa sulit jika sudah dijalani.

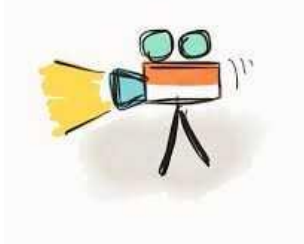

Sebagaimana algoritma Google Search Engine yang menyukai konten konten baru karena bisa memberikan hal yang baru bagi pengguna sehingga tidak akan hanya itu itu saja video yang ditampilkan oleh youtube. Walaupun tidak sedikit konten konten lama yang masih ditampilkan dan dijadikan rekomendasi youtube kepada pengguna, tetapi bisa anda lihat banyak konten konten baru yang lebih banyak direkomendasikan. Hal ini menjadi kesempatan bagi para pendatang baru untuk berani mencoba mempublikasikan karyanya di youtube. Algoritma youtube yang cerdas selain selalu memberikan konten yang segar untuk ditampilkan kepada pengguna, juga akan memberikan peluang besar bagi calon conten creator kreatif baru lainnya untuk berani berkarya.

#### **6. Kualitas Konten**

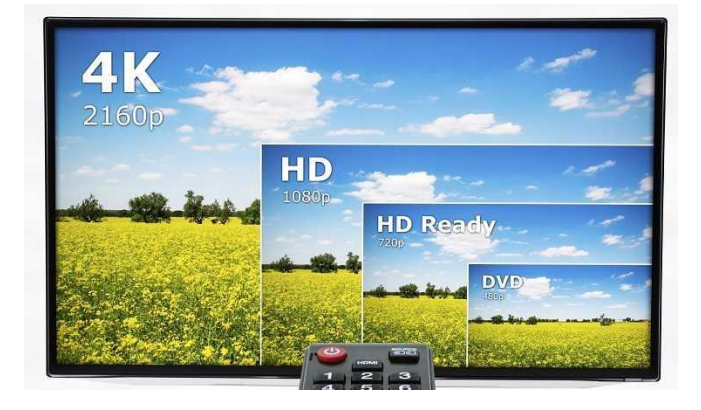

Bekerja keras memang sangat diperlukan semua orang untuk menggapai kesuksesan, namun hal itu harus diimbangi dengan bekerja cerdas juga kerna dengan tergabungnya dua hal tersebut maka akan [efektif dan efisien.](https://jagad.id/pengertian-efektif-dan-efisien-dalam-manajemen/) Ternyata Youtube juga memiliki kriteria video video yang mana yang akan diunggulkan oleh sistem youtube. Beberapa hal hal yang membuat video dinilai berkualitas diantaranya yaitu :

- Youtube lebih menggunggulkan video dengan High Resolution atau biasa disebut HD Video. Hal ini dikarenakan fitur youtube yang memberikan fasilitas mengubah resolusi video memberikan kenyamanan bagi pengguna untuk memilih resolusi mana yang diinginkan. Jika konten yang kita miliki tidak memiliki resolusi HD maka tentunya beberapa pengguna youtube akan kecewa karena tidak mendapatkan pengalaman yang maksimal. Oleh sebab itu demi memberikan pengalaman yang baik bagi pengguna youtube lebih menyukai video yang memiliki resolusi HD.
- Kualitas Audio Video yang bagus sangat diperlukan untuk kebaikan video yang dibuat. Bahkan Youtube profesionalpun menggunakan kamera yang baik hampir disemua videonya. Hal ini dikarenakan banyak viewer yang ingin menyaksikan video yang indah dilihat dan nyaman didengar. Oleh sebab itu maka kualitas audio dan video tidak bisa disepelakan begitu saja.

#### **7. Kolaborasi**

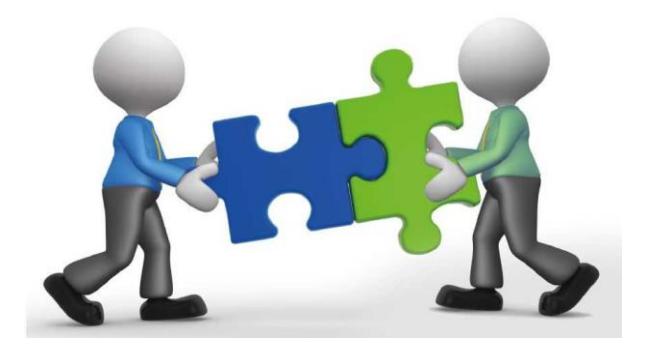

Hampir sama dengan backlink di dunia [blogger,](https://jagad.id/menentukan-layanan-blogger-blogspot-atau-wordpress/) kolaborasi sendiri bisa meningkatkan kepercayaan publik akan keasilan suatu channel. Penjelasanya sebagai contoh si A adalah channel yang populer dan sudah dipercaya oleh publik dan mempromosikan si B di channlenya yang kemudian menuliskaan link channel B di deskripsi video si A sehingga dari hasil klik yang menuju channel si B akan membantu membangun reputasi B, baik bagi youtube dan viewer. Tetapi tidak sampai di situ, Bounce Rate akan terdeteksi bagaimana perilaku pengguna saat menuju channel B yang tadi direkomendasikan. Jika memang terdapat interaksi yang bagus oleh pengguna yang mengunjungi channel B maka hal ini bisa membuat channel B lebih cepat berkembang dan lebih direkomenadikan oleh sistem youtube nantinya.

Beberapa hal diatas bisa anda terapkan bagi yang ingin membangun youtube dari awal ataupun meneruskan channel yang sudah dibuat. Jangan hanya terpaut memikirkan algoritma [youtube](https://jagad.id/algoritma-youtube/) yang selalu diupdate. Selama video yang anda buat berkualitas dan memang dicari oleh orang tentunya sistem youtube lama kelamaan akan mendeteksi channel anda yang layak untuk direkomendasikan. Algoritma Google dan Youtube dibuat sangatlah cerdas yang memberi kesempatan bagi pendatang baru yang kreatif.

# **Istilah dan Kosa Kata**

**Personal Services** merupakan "kinerja pekerjaan atau tenaga kerja apa pun dan juga termasuk bertindak sebagai kontraktor independen atau memberikan saran atau bantuan konsultasi, atau bertindak sebagai agen sesuai dengan hubungan kontrak."

[Personal Services Definition: 974 Samples | Law Insider](https://www.lawinsider.com/dictionary/personal-services)

**Disclaimer** adalah sebuah pernyataan mengenai penyangkalan atau penampikan yang berisikan bahwa pembuat penafian tersebut tidak bertanggung jawab terhadap sesuatu.

[Apa Itu Disclaimer? Fungsi, Cara Membuat dan Contoh -](https://adammuiz.com/pengertian-disclaimer/) Adam Muiz

**Platform adalah** teknologi yang digunakan sebagai basis di mana aplikasi, proses, atau teknologi lain dikembangkan.

Istilah "*platform online*" telah digunakan untuk menggambarkan berbagai layanan yang tersedia di Internet termasuk marketplaces, mesin pencari, media sosial, app stores, communications services, payment systems, layanan yang terdiri dari apa yang disebut "kolaboratif" atau "gig" ekonomi, dan banyak lagi.

**Konteks adalah** bagian suatu uraian atau kalimat yang dapat mendukung atau menambah kejelasan makna; situasi yang ada hubungannya dengan suatu kejadian.

**Perfeksionis adalah** sifat seseorang yang punya standar tinggi dan mengejar kesempurnaan.

**Procrastination adalah** kebiasaan menunda-nunda pekerjaan atau tugas.

# **Dipersembahkan Oleh**

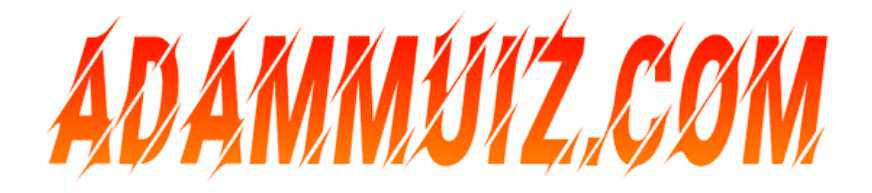